## QUAD BAND Series SGH-C327 Portable Digital Telephone User Manual

Please read this manual before operating your phone, and keep it for future reference.

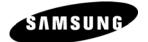

Printed in Korea Code No.: GH68-11590A English 07/2006. Rev. 1.0

Download from Www.Somanuals.com. All Manuals Search And Download.

#### **Intellectual Property**

All Intellectual Property, as defined below, owned by or which is otherwise the property of Samsung or its respective suppliers relating to the SAMSUNG Phone. including but not limited to, accessories, parts, or software relating thereto (the "Phone System"), is proprietary to Samsung and protected under federal laws, state laws, and international treaty provisions. Intellectual Property includes, but is not limited to. inventions (patentable or unpatentable), patents, trade secrets, copyrights, software, computer programs, and related documentation and other works of authorship. You may not infringe or otherwise violate the rights secured by the Intellectual Property. Moreover, you agree that you will not (and will not attempt to) modify. prepare derivative works of, reverse engineer. decompile, disassemble, or otherwise attempt to create source code from the software. No title to or ownership in the Intellectual Property is transferred to you. All applicable rights of the Intellectual Property shall remain with SAMSUNG and its suppliers.

©2006 Samsung Electronics Canada, Inc.. SAMSUNG is a registered trademark of Samsung Electronics Co., Ltd. and its related entities.

The Bluetooth® word mark and logos are owned by the Bluetooth SIG, Inc. and any use of such marks by Samsung Electronics Canada, Inc. is under license. Other trademarks and trade names are those of their respective owners.

## **Table of Contents**

| Important Safety Precautions                                    | 1  |
|-----------------------------------------------------------------|----|
| Your Phone                                                      | 3  |
| Features of Your Phone                                          |    |
| Phone Layout                                                    |    |
| Display                                                         |    |
| Selecting Functions and Options                                 | 9  |
| Getting Started                                                 | 12 |
| Activating Your Phone                                           |    |
| Switching the Phone On or Off                                   | 15 |
| Call Functions                                                  |    |
| Making a Call                                                   |    |
| Adjusting the Volume                                            | 19 |
| Answering a Call                                                |    |
| Viewing Missed Calls                                            |    |
| Quiet Mode                                                      | 22 |
| Options During a Call                                           | 23 |
| In Call Options                                                 |    |
| Hold                                                            |    |
| Making a Multi-party Call                                       |    |
| Switching the Microphone Off (Mute)                             |    |
| Muting or Sending Key Tones<br>Sending a Seguence of DTMF Tones |    |
| Searching for a Number in the Contacts List                     |    |
| Using Text Messages                                             |    |
| Call Waiting                                                    |    |
| Entering Text                                                   | 29 |
| Changing the Text Input Mode                                    |    |
| Using T9 Mode                                                   |    |
| Using Alphabet Mode                                             |    |
| Using Number Mode                                               | 33 |
| Using Symbol Mode                                               | 33 |
| Menus                                                           |    |
| List of Menu Functions                                          | -  |

Download from Www.Somanuals.com. All Manuals Search And Download.

| Call History        |    |
|---------------------|----|
| Missed Calls        |    |
| Calls Made          | 42 |
| Calls Received      | 43 |
| Delete All          | 43 |
| Call Time           | 44 |
| Data Volume         | 45 |
| Data Call Time      | 45 |
| Messages            |    |
| Text Message        |    |
| Multimedia Message  |    |
| Voice Mail          |    |
| Browser Messages    |    |
| Text Templates      |    |
| Settings            |    |
| Broadcast Messages  | 56 |
| Memory Status       | 56 |
| Games & Apps        | 57 |
| Download Games      |    |
| To start a game     |    |
| Internet            | 50 |
| Home                |    |
| Favorites           |    |
| Go to URL           |    |
| Browser Profiles    |    |
| Clear Cache         |    |
|                     |    |
| Rogers Mall         |    |
| Search              |    |
| Music & Tones       |    |
| Games               |    |
| Graphics            |    |
| Email/Chat          |    |
| Celebrity Voicemail |    |
| News & Info         |    |
| Internet            | 64 |

| Media             | 65 |
|-------------------|----|
| Audio             | 65 |
| Graphics          |    |
| Delete            |    |
| Memory Status     |    |
| Tools             | 68 |
| Alarm             | 68 |
| Calendar          | 69 |
| Task              | 71 |
| Notes             | 72 |
| Calculator        | 73 |
| Converter         | 73 |
| Timer             | 74 |
| Stopwatch         | 74 |
| World Time        | 75 |
| SIM-AT            | 75 |
| Contacts          | 76 |
| Contact List      | 76 |
| Add New Contact   | 78 |
| Speed Dial        |    |
| Öwn Number        | 80 |
| FDN List          | 81 |
| Group Settings    | 81 |
| Management        | 82 |
| Service Number    | 84 |
| Samsung PC Studio | 85 |
| Settings          | 86 |
| Sound Settings    |    |
| Display Settings  |    |
| Time & Date       |    |
| Phone Settings    |    |
| Network Services  |    |
| Bluetooth         |    |
| Security          |    |
| Reset Settings    |    |

| Access Codes                                        | 105 |
|-----------------------------------------------------|-----|
| Phone Password                                      | 105 |
| PIN                                                 | 106 |
| PUK                                                 | 106 |
| PIN2                                                | 106 |
| PUK2                                                | 107 |
| Solving Problems                                    | 108 |
| Health and Safety Information                       | 111 |
| Exposure to Radio Frequency (RF) Signals            | 111 |
| For Body Operation                                  |     |
| Precautions When Using Batteries                    | 113 |
| Operating Environment                               | 114 |
| Electronic Devices                                  | 114 |
| Potentially Explosive Environments                  | 116 |
| Emergency Calls                                     | 116 |
| Other Important Safety Information                  | 117 |
| Care and Maintenance                                | 118 |
| FCC Notice                                          | 119 |
| Appendix A: CERTIFICATION INFORMATION (SAR)         | 120 |
| Appendix B: Safe and Responsible Wireless Phone Use | 121 |
| Appendix C: Consumer Update on Wireless Phones      | 125 |
| STANDARD LIMITED WARRANTY                           | 134 |
| Index                                               | 139 |

# **Important Safety Precautions**

Please read these guidelines before using your wireless phone. Failure to comply with them may be dangerous or illegal.

### Road Safety at All Times

Do not use a hand-held phone while driving; park the vehicle first.

### Switching Off When Refueling

Do not use the phone at a refueling point (service station) or near fuels or chemicals.

#### Switching Off in an Aircraft

Wireless phones can cause interference. Using them in an aircraft is both illegal and dangerous.

#### Switching Off in Hospitals

Switch your phone off near medical equipment. Follow any regulations or rules in force.

#### Interference

All wireless phones may be subject to interference, which could affect their performance.

#### **Special Regulations**

Follow any special regulations in force in any area and always switch your phone off whenever it is forbidden to use it, or when it may cause interference or danger (for example, in a hospital).

### Sensible Use

Use the phone only in the normal position (held to the ear). Avoid unnecessary contact with the antenna when the phone is switched on.

### **Emergency Call**

Ensure the phone is switched on and in service. Key in the emergency number for your present location, then press the  $\bigcirc$  key. You must deactivate any unnecessary features before you can make an emergency call. Give all the necessary information as accurately as possible. Do not end the call until given permission to do so.

#### Water Resistance

Your phone is not water-resistant. Keep it dry.

#### Accessories and Batteries

Use only Samsung-approved accessories and batteries. Use of any unauthorized accessories could damage your phone and may be dangerous.

#### **Qualified Service**

Only qualified service personnel may repair your phone. For more detailed safety information, see "Health and Safety Information" on page 111.

Important Safety Precautions

Download from Www.Somanuals.com. All Manuals Search And Download.

# Your Phone

# Features of Your Phone

Your phone is lightweight, easy-to-use and offers many exciting features. The following list outlines a few of the features included in your phone.

- Text and multimedia messaging
- Bluetooth
   wireless technology
- Voice recording capability
- Applications such as calendar, calculator, world time, converter, timer, and stopwatch.

# Phone Layout

# Closed View of Your Phone 3. Antenna 1. Front LCD 2. Power Interface Connector

1. **Front LCD**: Your phone has an external display on the front of the phone. It indicates when you have an incoming call or message. It also displays date, time, reception, battery power, and any icons associated with alerts, such as messages, or a set alarm.

- 2. **Power Interface Connector**: The power interface connector is used to plug in the charging accessories.
- 3. Antenna: Used to obtain maximum reception.

## Open View of Your Phone

The following illustrations show the main elements of your phone:

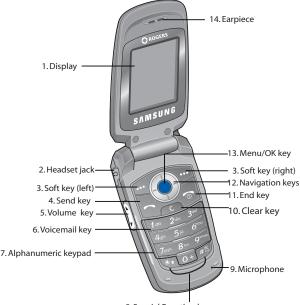

8. Special Function keys

The following list correlates to the illustration:

1. The **Display** screen displays the time and date, messages and numbers, as well as the current function of the left and right soft keys.

Your Phone

Download from Www.Somanuals.com. All Manuals Search And Download.

- 2. The **Headset jack** is used to attach a headset to your phone.
- 3. The **Soft key (left)** performs the function indicated by the screen text on the bottom line of the display above the key.

The **Soft key (right)** performs the function indicated by the screen text on the bottom line of the display above the key.

4. The Send key makes or answers a call.

In Idle mode, the Send key recalls the last number dialed or received when held down.

5. During a call, the **Volume key** adjusts the speaker or headset volume.

In Idle mode with the phone open, the volume key adjusts the ring volume. With the phone closed, the volume key turns on the external display.

- 6. In Idle mode, the  $f_{\infty}$  key accesses voice mail when held down.
- 7. The **Alphanumeric keys** enter numbers, letters, and some special characters.
- 8. The 😽 **key** is used to enter special characters and perform various functions. In text entry mode, the 🔄 key is used to change case. Press and hold the 😽 key to switch to Symbol mode.

In Idle mode, press and hold the *solution* key is used to activate/ deactivate Quiet mode. In text entry mode, the *solution* key is used to switch between the current text entry mode (Alphabet mode or T9 mode) and Number mode.

- 9. The Microphone is used during phone calls and voice recordings.
- 10. The **Clear key** deletes characters from the display.

- 11. The **End key** hangs up the phone to end a call. The end key also switches the phone on and off when held down. In Menu mode, the end key cancels your input and returns the phone to Idle mode.
- 12. In Menu mode, the **navigation keys** scroll through the menus and Phonebook.

In Idle mode, the navigation keys act as shortcuts, allowing you to access other menus directly. The shortcuts are:

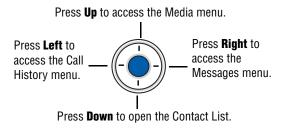

When entering text, the navigation keys move the cursor to the left or right, depending on which side you press.

13. In Idle mode, the **Menu/OK** key opens up the main Menu.

In Menu mode, the Menu/OK key selects the highlighted menu options.

14. The **Earpiece** is used to listen to audio from your phone.

# Display

## **Display Layout**

The display has the following areas:

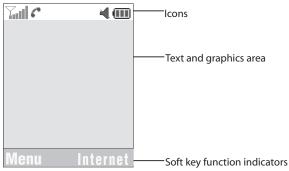

| Area                   | Description                                                                                             |
|------------------------|----------------------------------------------------------------------------------------------------|
| lcons                  | Displays various icons.                                                                                 |
| Text and graphics area | Displays messages, instructions and any information that you enter, such as the number you are dialing. |
| Soft key<br>indicators | Shows the current functions assigned to the two soft keys.                                              |

#### Icons

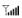

Shows the received signal strength. The greater the number of bars, the stronger the signal.

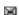

Appears when a new text message has been received.

- Appears when a new voice mail has been received.
- Appears when a new multimedia message has been received.
- Appears when you set an alarm to ring at a specified time. For details, see "Alarm" on page 68.
- R Appears when there is no network coverage available.
- Appears when a call is in progress.
- G Appears when you are connected to a WAP service.
- Appears when the Call Forwarding feature is active. For details, see "Call Forwarding" on page 94.
- Appears when incoming call Alert Type is set to Vibration.
- Appears when an incoming call Alert Type is set to Vibration then Melody.
- Appears when an incoming call Alert Type is set to Vibration and Melody.
- Appears when Quiet Mode, Vibration All is active.
- M
- Appears when Quiet Mode, Silent All is active.
- Appears when Bluetooth is active.
- Shows the level of your phone's battery. The more bars you see, the more power you have remaining.

## Selecting Functions and Options

The roles of the soft keys vary depending on the function you are currently using. The labels on the bottom line of the display just above each key indicate their current role.

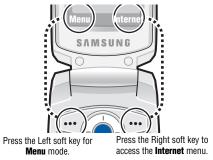

The **Left soft key**  $\overline{\cdots}$  can be used in several different ways:

- In Idle mode, press to access the Menu.
- When using other features, such as the web browser, the left soft key performs a context-sensitive action, such as displaying the **Options** submenu. This action is shown in the bottom left corner of the Display Screen.

The **Right soft key** *i* can also be used in several different ways:

- In Idle mode, press to access the Internet. (See "Internet" on page 59.)
- When using other features, such as the web browser, the right soft key performs a context-sensitive action such as displaying the Back option. This action is shown in the bottom right corner of the Display Screen.

| То                                                                  | Press the                                                                        |
|---------------------------------------------------------------------|----------------------------------------------------------------------------------|
| move up one level in the menu tree                                  | Back soft key or C key.                                                          |
| exit without changing the settings                                  | ত্তি key.                                                                        |
| select the displayed<br>function displayed or<br>option             | Select soft key                                                                  |
| view the next function or<br>highlight the next option<br>on a list | Down key or by pressing down on the volume key () on the left side of the phone. |
| move to the previous<br>function or option on a list                | Up key or by pressing up on the volume key () on the left side of the phone.     |

#### In some functions, you may be asked for a password or PIN. Enter the code and press the **OK** soft key.

**Note:** When you access a list of options, your phone highlights the current option. If, however, there are only two options, such as **On/Off** or **Enable/Disable**, your phone highlights the option that is not currently active so that you can select it directly

## Backlight

The backlight illuminates the display and the keypad. When you press any key or open the phone, the backlight turns on and remains on for a given period of time, depending on your setting in the Backlight menu (**Menu 9.2.5**). When no keys are pressed, the display dims and turns off after a specified length of time to conserve battery power.

 To specify the length of time the backlight is active, use the Backlight menu (Menu 9.2.5). See "Backlight" on page 90 for further details.

# **Getting Started**

## **Activating Your Phone**

When you subscribe to a cellular network, a plug-in SIM card loaded with your subscription details, such as your PIN and other optional services.

#### Removing the Battery

- 1. If necessary, power-off the phone by holding down the *key* until the power-off image displays.
- Remove the battery cover by pressing the battery cover tab down and holding it in position, then slide the battery cover down, as shown.

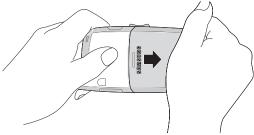

### Installing the SIM Card

**Important!** The plug-in SIM card and its contacts can be easily damaged by scratches or bending. Use caution when inserting or removing the card and keep all SIM cards out of reach from children.

Make sure the gold contacts of the card face into the phone, then slide the SIM card into the socket.

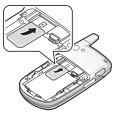

## Removing the SIM Card

To remove the SIM card, slide it away from the handset. See the following illustration.

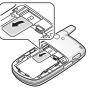

## Installing the Battery

- 1. Align the battery tabs with the slots at the bottom of the phone.
- 2. Press the battery down until it clicks into place. Make sure that the battery is properly installed before switching on the phone.

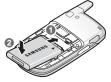

3. With the battery in position on the phone, place the cover back on the handset and slide it in until it clicks.

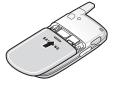

## Charging a Battery

Your phone is powered by a rechargeable Li-ion battery. Use the travel adapter to charge the battery, and use only Samsung approved batteries and chargers.

**Note:** You must fully charge the battery before using your phone for the first time. A discharged battery recharges fully in approximately 200 minutes. You can use the phone while the battery is charging, but this causes the phone to charge more slowly.

1. Plug the connector of the travel adaptor into the jack on the side of the phone.

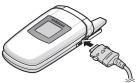

2. Plug the adaptor into a standard AC wall outlet. When charging is finished, unplug the adaptor from the power outlet.

**Note:** For connection to an electrical supply not located in North America, you must use an adaptor of the proper configuration for the power outlet. Use of the wrong adaptor could damage your phone and void your warranty.

3. Press the buttons on both sides of the connector (1) and (2) pull the connector out.

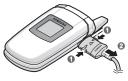

**Note:** You must unplug the adaptor before removing the battery from the phone during charging to avoid damage.

#### Low Battery Indicator

When the battery is weak and only a few minutes of talk time remain, a warning tone sounds and the "Recharge Battery" message repeats at regular intervals on the display. The backlight turns off to conserve the remaining battery power. When the battery level becomes too low, the phone automatically turns off.

# Switching the Phone On or Off

- 1. Open the phone.
- 2. Press and hold the  $\bigcirc$  key until the phone switches on.
- 3. If the phone prompts you to enter the phone password, enter the password and press the **OK** soft key. It is preset to "00000000" at the factory. For further details, see "Change Password" on page 102.
- 4. If the phone prompts you for a PIN, enter the PIN and press the **OK** soft key. For further details, see "PIN Check" on page 100.

The phone searches for your network and, after finding it, the idle screen appears on the display. You can now make or receive a call.

The display language is preset to **Automatic** and is dependent on the setting in the SIM as determined by your service provider. To change the language, use the Language menu (**Menu 9.4.1**). For further details, see "Language" on page 92.

 When you wish to switch the phone off, press and hold the key until the power-off image displays.

# **Call Functions**

## Making a Call

When the idle screen displays, enter the phone number (with area code, if necessary), then press the  $\overline{}$  key.

Note: When you activate the Auto Redial option in the Extra Settings menu (Menu 9.4.3), the phone automatically redials up to ten times when the person does not answer the call or is already on the phone. For carriers that automatically divert unanswered call to voice mail, the Auto redial feature will not provide useful service. See "Extra Settings" on page 93 for further details.

## Making an International Call

- 1. Press and hold the o + key. The + character appears.
- 2. Enter the country code, area code and phone number and press the  $\overline{}$  key.

## Correcting the Number

| To clear                         | Press the                                                                                                    |
|----------------------------------|----------------------------------------------------------------------------------------------------|
| the last digit<br>displayed      | C key.                                                                                                    |
| any other digit in the<br>number | Left or Right key until the cursor is immediately<br>to the right of the digit to be cleared. Press the<br>key. You can also insert a missing digit<br>simply by pressing the appropriate key. |
| the whole display                | key and hold it for more than one second.                                                                                                    |

## Ending a Call

When you want to end your call, briefly press the  ${}_{\scriptsize \textcircled{\baselineskip}}$  key or close the phone.

### Redialling the Last Number

The phone stores the numbers you have dialed, received or missed if the caller is identified. See "Call History" on page 42 for further details.

#### To recall any of these numbers:

- 1. If you have typed characters on the display, press either the **Exit** soft key or the  $\sqrt{2}$  key to return to Idle mode.
- Press the key to display your Call History. By default, the Call Log list is displayed, showing all numbers made, received or missed.

3. Use the Up and Down keys to scroll through the numbers until the number you want is highlighted.

| То                                                       | Press the                                                                                                    |
|----------------------------------------------------------|----------------------------------------------------------------------------------------------------|
| dial the number                                          | ☐ key.                                                                                                    |
| edit the number                                          | <b>Options</b> soft key and select <b>Save as</b><br><b>Contacts</b> . The number is displayed. For<br>further details, see "Correcting the<br>Number" on page 18. |
| delete the number                                        | <b>Options</b> soft key and select <b>Delete</b> followed by <b>Yes</b> .                                                                                          |
| delete all of the<br>numbers in the Call<br>History list | <b>Options</b> soft key and select <b>Delete All</b> .<br>For further details, see "Delete All" on<br>page 43.                                                     |

## Making a Call from Contact list

You can store the phone numbers that you use regularly in the SIM card or the phone's memory, which are collectively called **Contact List**. Simply select a name to recall the associated number. For further details, see "Contacts" on page 76.

## Adjusting the Volume

During a call, if you want to adjust the earpiece volume, use the Volume keys on the left side of the phone.

Press the volume key () up or down to increase or decrease the volume level.

## Answering a Call

When somebody calls you, the phone rings and displays the incoming call image. If the caller can be identified and is stored in your Contact list, the caller's phone number or name is displayed.

#### To answer a call

1. If necessary, open the phone.

Note: When a headset is used, the phone does not need to be opened.

- Press the key or the Accept soft key to answer the incoming call.
  - When the Anykey Answer option in the Extra Settings menu (Menu 9.4.3) is activated, you can press any key to answer a call except for the region key and the Reject soft key. See "Extra Settings" on page 93.
  - When the Open to Answer option in the Extra Settings menu (Menu 9.4.3) is activated, you can answer the call simply by opening the folder.
  - To reject the call, press and hold one of the Volume keys (), or press the **Reject** soft key or () key.
- 3. End the call by pressing the  $\sqrt{2}$  key.

**Note:** You can answer a call while using the Contact list or menu features. After ending the call, the phone returns to the function screen you were using.

# Viewing Missed Calls

When you are unable to answer a call, you can find out who called. The number of calls you missed is displayed on the idle screen immediately after a call is missed.

Call Functions 20 Download from Www.Somanuals.com. All Manuals Search And Download.

#### To view the missed call immediately:

- 1. Open the phone.
- 2. Press the View soft key.

The number for the most recent missed call displays, if available.

| То                              | Press the                                                                                                    |
|---------------------------------|----------------------------------------------------------------------------------------------------|
| scroll through the missed calls | Up or Down key.                                                                                                    |
| call the number displayed       | 🕞 key.                                                                                                    |
| edit the number                 | <b>Options</b> soft key and select <b>Save as</b><br><b>Contacts</b> . The number is displayed.<br>For further details, see "Correcting<br>the Number" on page 18. |
| delete the number               | <b>Options</b> soft key and select <b>Delete</b> followed by <b>Yes</b> .                                                                                          |

#### Saving a Missed Call Number

Note: When the number for the missed call is not available, the  $\ensuremath{\textit{Edit}}$  option does not display.

- 1. Press the **View** soft key.
- 2. Press the Up or Down key to highlight the number you wish to save and press the **Options** soft key.
- 3. Select Save as Contacts and press the Select soft key.
- 4. The number is displayed on-screen. Press the Save soft key.

5. Choose between the **Phone**, **SIM** and **SIM** (**FDN**) locations and press the **Select** soft key.

If you selected Phone, use the up and down keys to select the phone category and press the **Select** soft key.

6. Enter the Name or choose from the provided list and press the **Save** soft key.

For more options on this function, see "Storing a Number in Idle Mode" on page 78.

#### **Deleting a Missed Call**

- 1. Press the View soft key.
- 2. Press the Up or Down key to highlight the number you wish to delete and press the **Options** soft key.
- 3. Highlight the **Delete** option and press the **Select** soft key to delete the currently-highlighted calls.

You can press the  $\sqrt{2}$  key at any time to exit the Missed Call feature.

Note: You can access the Missed Call feature at any time by selecting the **Missed Calls** menu (**Menu 1.1**). For further details, see "Missed Calls" on page 42.

# Quiet Mode

Quiet mode is convenient when you wish to stop the phone from making noise, such as when you are in a theater.

- In Idle mode, press and hold the *solution* key until the "Silent Mode Activated" message displays.
- To return to normal, press and hold the *state* key until the "Silent Mode Deactivated" message displays.

# **Options During a Call**

Your phone provides a number of features that you can use during a call.

# In Call Options

During a call, press the **Options** soft key to access the following:

- Loud Spkr On/Off: Allows you to enable the speakerphone option.
- Hold: Places the call on hold.
- New Call: places the current call on hold and allows you to enter and dial another number.
- Contacts: access the Contacts menu for phone information.
- Text Message: allows you to send a message from your inbox, outbox, or to create a new message.
- Mute Keys: Silences the key tones when on the call.
- Send DTMF: Sends DTMF (Dual Tone Multi-Frequency) tones to the contacts you have selected.
- If you are in a multi-party call, the following options also display.
- Join: Joins the current call into the multiparty call.
- End Held Call: Ends the call that is placed on hold.

When you want to finish, end each call normally by pressing the  ${}_{\bigcirc}$  key.

# Hold

You can place the current call on hold whenever you want. You can make another call while you have a call in progress if your network supports this service.

 To place a call on hold, simply press the **Options** soft key and select **Hold**. You can reactivate the call whenever you want, by pressing the **Resume** soft key.

#### To make a call while you have a call in progress:

- 1. To place a call on hold, simply press the **Options** soft key and select **Hold**. Your current call is placed on hold.
- 2. Enter the phone number that you wish to dial.

Press the  $\hfill is placed on hold.$ 

When you have an active call and another call on hold, you may switch between the two calls, placing the active call on hold. Simply press the **Swap** soft key.

3. When you want to finish, end each call by pressing the  $\overline{}$  key.

## Making a Multi-party Call

A multi-party call is a network service that allows up to six people to take part simultaneously in a multi-party or conference call.

**Note:** Please contact your service provider to determine if multi-party calling is supported.

#### Setting up the Multi-party Call

- 1. Call the first participant in the normal way.
- 2. Call the second participant in the normal way. The first call is automatically put on hold.
- To join the first participant to the multi-party call, press the Options soft key and select the Join option. Press the Select soft key.
- To add a new person to the multi-party call, call the person in the normal way and press the **Options** soft key. Select the **Join** option and press the **Select** soft key.

You can also add incoming callers by answering the call, pressing the **Options** soft key, and selecting the **Join** option. Repeat as required.

#### Having a Private Conversation with One Participant

1. Press the **Options** soft key and select **Split**, and press the **Select** soft key.

You can now talk privately to that person. The other participants can still converse with each other.

2. To return to the multi-party call, press the **Options** soft key and select the **Join** option. Press the **Select** soft key.

All the multi-party call participants can now hear each other.

#### **Dropping One Participant**

- 1. Press the **Options** soft key and select the **Hold** option and press the **Select** soft key.
- 2. Press the **Options** soft key and select the **Remove** option and press the **Select** soft key.
- 3. Highlight the number of the participant you wish to drop and press the **Select** soft key. The call ends with that participant.
- 4. If necessary, press the **Resume** soft key to continue to talk to the others.
- 5. When you want to end the multi-party call, press the  $\bigcirc$  key.

## Switching the Microphone Off (Mute)

You can temporarily switch your phone's microphone off so that the other person on the call cannot hear you. For example, you wish to say something to another person in the room but do not want the person on the call to hear you.

To switch the microphone off temporarily:

Press the Mute soft key. The other person can no longer hear you.

To switch the microphone back on:

• Press the **Unmute** soft key. The other person can hear you again.

# Muting or Sending Key Tones

These options allow you to turn the key tones off or on. If the **Mute keys** option is selected, your phone does not transmit the DTMF (Dual Tone Multi-Frequency) tones of the keys, which allows you to press keys without hearing annoying key tones during a call.

**Note:** To communicate with answering machines or computerized telephone systems using DTMF tones, the **Send DTMF** option must be selected.

# Sending a Sequence of DTMF Tones

You can send the DTMF tones after entering the entire number you need to send. This option is helpful for entering a password or an account number when you call an automated system, like a banking service.

#### To send the DTMF tones:

- 1. When you are connected to the teleservice system, press the **Options** soft key.
- 2. Press the Down key to highlight the Send DTMF option.
- 3. Press the Select soft key.
- 4. Enter the number you want to send and press the **OK** soft key. The tones are sent.

# Searching for a Number in the Contacts List

You can search for a number in the Contact list during a call.

- 1. Press the **Options** soft key.
- 2. Press the Down key to highlight the **Contacts** option and press the **Select** soft key.
- 3. Enter the name that you wish to find.

If you enter the first few letters of the name, the Contact list entries are listed, starting with the first entry matching your input.

4. To view the highlighted entry, press the  $\bigcirc$  key.

For further details about the Contact list feature, see "Contacts" on page 76.

## Using Text Messages

If you receive a text message during a call, the Message icon  $(\boxtimes)$  flashes on the display.

- To view the message, press the Options soft key and select Text Message, followed by Inbox to display your list of text messages. For more information, see "Text Message" on page 47.
- You can use the **Text Message** menu (Menu 2.1.1) to write new text messages. For further details about writing a text message, refer to "Create New Message" on page 47.
- To write a text message during a call, press the **Options** soft key and select **Text Message**. You can use the **Text Message** menu (**Menu 2.1.1**) to write new text messages. For further details about text messaging, refer to "Create New Message" on page 47.

# Call Waiting

You can answer an incoming call while you have a call in progress, if your network supports this service and the **Call Waiting** option

(**Menu 9.5.3**) on your phone is set to **Activate**. For further details, see "Call Waiting" on page 96.

To answer a call while you have a call in progress:

- Press the 
   key or the Accept soft key to answer the incoming call. The first call is automatically put on hold.
- 2. To switch between the two calls, press the Swap soft key.
- 3. To end the call being held, press the **Options** soft key and select the **End Held Call** option.

- or -

To end the current call, press the  $\sqrt{2}$  key.

# **Entering Text**

When using your phone, you will often need to enter text, such as when storing a name in the Contact list, creating your personal greeting or scheduling events on your calendar. You can enter alphanumeric characters by using your phone's keypad. Your phone has the following text input modes:

- ◆ **T9 mode**: This mode allows you to enter words with only one keystroke per letter. Each key on the keypad has more than one letter; for example, when you press the *s* key once, J, K or L displays. T9 mode automatically compares your keystrokes with an internal linguistic dictionary to determine the correct word, thus requiring far fewer keystrokes than the traditional Alphabet mode.
- ◆ Alphabet mode: this mode allows you to enter letters by pressing the key labeled with the letter you want. Press the key once, twice, three or four times until the desired character displays.
- Number mode: this mode allows you to enter numbers.
- Symbol mode: this mode allows you to enter various symbols and special characters.

## Changing the Text Input Mode

When you are in a field that allows characters to be entered, you will notice the text input mode indicator near the bottom-right corner of the display.

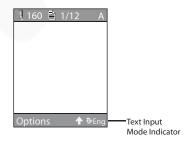

Entering Text 29 Download from Www.Somanuals.com. All Manuals Search And Download. Press the right soft key to move through the different types of text entry modes.

- Press x to change case. Press and hold x to switch to Symbol mode.
- Press and hold <u>rest</u> to switch between the current text entry mode (Alphabet mode or T9 mode) and Number mode.

## Using T9 Mode

T9 is a predictive text input mode that allows you to key in any character using a single keystroke. This text input mode is based on a built-in dictionary. Your phone will select the most likely word based on your keystroke combinations.

#### To enter a word in T9 mode:

1. When you are in T9 mode, start entering a word by pressing the 2 to 9 keys. Press each key only once for each letter.

**Example**: To enter "HELLO" in T9 mode, press the  $4^{\text{Hell}}$ ,  $3^{\text{Hell}}$ ,  $5^{\text{Hell}}$ ,  $5^{\text{Hell}}$ ,  $3^{\text{Hell}}$ ,  $5^{\text{Hell}}$ ,  $3^{\text{Hell}}$ ,  $3^{\text{Hell}}$ ,

The word that you are typing appears on the display. It may change with each key that you press.

- 2. Enter the whole word before editing or deleting the keystrokes.
- 3. When the word displays correctly, go to step 4.

If the word displayed is not the one you want, press the  $\bigcirc$  + key or the Up or Down key repeatedly to display alternative word choices for the keys that you have pressed.

 Insert a space by pressing the <sup>#≤</sup> key and start entering the next word.

#### To add a new word into the T9 dictionary:

 After pressing the keys corresponding to the word you want to add, press the •+ key to display the alternative words.

- 2. When you press the •+ key on the last alternative word, the left soft key changes to **Spell**. Press the **Spell** soft key.
- 3. If necessary, clear the word using C and enter the word you want using Alphabet mode. See page 31.
- 4. Press the **OK** soft key.

The word is added to the T9 dictionary and becomes the first word for the associated key presses.

- ◆ To enter periods, hyphens or apostrophes, press the tem key. T9 mode applies grammar rules to ensure that the correct punctuation is used.
- ◆ To shift the case in T9 mode, use the 🕅 key.
- You can move the cursor by using the Left and Right keys. To delete letters, press <a>C</a>. Press and hold <a>C</a> to clear the display.

## Using Alphabet Mode

Use the 0 to 9 keys to enter your text.

- 1. Press the keys labeled with the letter you want:
  - Once for the first letter
  - Twice for the second letter
  - And so on
- 2. Select the other letters in the same way.

**Note:** The cursor moves to the right when you press a different key. When entering the same letter twice or a different letter on the same key, just wait for a few seconds for the cursor to move to the right automatically, and then select the next letter.

# Refer to the table below for further details about the characters available:

|     | Characters in the Order Displayed |                          |
|-----|-----------------------------------|--------------------------|
| Key | Upper Case                        | Lower Case               |
| 1   | .@, -?!:()/1                      | .@, -?!:()/1             |
| 2   | ABC2                              | abc2                     |
| 3   | DEF3                              | def3                     |
| 4   | GHI4                              | ghi4                     |
| 5   | JKL5                              | jkI5                     |
| 6   | M N O 6                           | m n o 6                  |
| 7   | PQRS7                             | pqrs7                    |
| 8   | T U V 8                           | tuv8                     |
| 9   | W X Y Z 9                         | wxyz9                    |
| 0   | + = < > € £ \$%& ¥ ¤ 0            | + = < > € £ \$ % & ¥ ¤ 0 |
| #   | space                             | space                    |

To shift the case in Alphabet mode, use the <sup>[]</sup> key.
 You can move the cursor by using the Left and Right keys. To delete letters, press <u>C</u>. Press and hold <u>C</u> to clear the display.

# **Using Number Mode**

Number mode enables you to enter numbers into a text message. Press the keys corresponding to the digits you want to enter.

# Using Symbol Mode

Symbol mode enables you to insert symbols into a text message. Press and hold the  $\underbrace{}^{\underbrace{}}$  key access Symbol mode.

| То                                                | Press the                                     |
|---------------------------------------------------|-----------------------------------------------|
| select a symbol                                   | corresponding number key adjacent the symbol. |
| display more symbols                              | Up or Down key.                               |
| clear the symbol(s)                               | C key.                                        |
| insert the symbol(s) into<br>your message         | <b>OK</b> soft key.                           |
| cancel your input and return to the previous mode | Back soft key.                                |

# Menus

The navigation key on your phone allows you to scroll through menus quickly and easily. The scroll bar at the right of the menu keeps track of your position in the menu at all times.

- To navigate through a menu, simply press the navigation key up or down. If you are in a first-level menu, such as **Settings**, you may also navigate to the next menu by pressing the navigation key left or right.
- As you navigate through the menu, menu options are highlighted. Select any numbered option by simply pressing the corresponding number on the phone's keypad. You may also select any item by highlighting it and pressing the **Select** soft key or the key.

#### Accessing a Menu Function

- 1. In Idle mode, press the **Menu** soft key to access Menu mode. From the Menu, do one of the following:
  - Scroll using the Up, Down, Left and Right keys to reach a main menu, Settings for example. Press the Select soft key or the
     key to enter the highlighted menu.
  - Press the number key beside the desired menu option. For example, for Settings, press Feel.
- If the menu contains sub-menus, Language for example, you can access them by scrolling using the Up or Down key and pressing the Select soft key or the ● key. Alternatively, press the number key beside the desired sub-menu option.

If the menu that you have selected contains further options, repeat this step.

| То                                             | Press the                            |
|------------------------------------------------|--------------------------------------|
| scroll through the menus                       | Up or Down key, or the Volume 🗍 key. |
| confirm the chosen setting                     | Select soft key or 🔵 key.            |
| return to the previous<br>menu level           | Back soft key or C key.              |
| exit the menu without<br>changing the settings | তি key.                              |

## List of Menu Functions

The following list shows the menu structure available and indicates the number assigned to each option and the page where you can find a description of each feature.

#### 1. Call History (See page 42)

- 1. Missed Calls
- 2. Calls Made
- 3. Calls Received
- 4. Delete All
  - All Calls
  - Missed Calls
  - Calls Made
  - Calls Received
- 5. Call Time
- 6. Data Volume
  - 1. Recent Volume
  - 2. Total Volume
- 7. Data Call Time

| 2.  | м   | essages (See page 47)    | • 24 Hours                       |
|-----|-----|--------------------------|----------------------------------|
|     | 1.  | Text Message             | 1 Week                           |
|     |     | 1. Create New Message    | • Maximum                        |
|     |     | 2. Inbox                 | 3.Message Type                   |
|     |     | 3. Outbox                | • Text                           |
|     |     | 4. Delete All            | • FAX                            |
|     |     | All Messages             | Voice                            |
|     |     | Inbox (Read)             | • ERMES                          |
|     |     | Inbox (Unread)           | • X400                           |
|     |     | Outbox                   | • E-Mail                         |
|     | 2.  | Multimedia Message       | 4.Reply Path                     |
|     |     | 1. Create New Message    | • Off                            |
|     |     | 2. Inbox                 | • On                             |
|     |     | 3. Outbox                | 5.Delivery Report                |
|     |     | 4. Drafts                | • Off                            |
|     |     | 5. Delete All            | • On                             |
|     |     | All Messages             | 6.Character Support              |
|     |     | Inbox (Read)             | <ul> <li>GSM-alphabet</li> </ul> |
|     |     | • Inbox (Unread)         | • Uni-code                       |
|     |     | Outbox                   | Automatic                        |
|     |     | • Draft                  | 2. Multimedia Message            |
|     | 3.  | Voice Mail               | 1.Send Settings                  |
|     | 0.  | 1. Connect to Voice Mail | 1.Priority                       |
|     |     | 2. Voice Mail Number     | • Low                            |
|     | 4.  | Browser Messages         | • Normal                         |
|     |     | 1. Inbox                 | • High                           |
|     |     | 2. Setting               | 2.Validity Period                |
|     |     | Always                   | • 1 Hour                         |
|     |     | Never                    | 6 Hours                          |
|     |     | Optional                 | 12 Hours                         |
|     |     | 3. Delete All            | • 1 Day                          |
|     | 5.  | Text Templates           | • 1 Week                         |
|     | 6.  | Settings                 | • Maximum                        |
|     | 0.  | 1. Text Message          | 3.Delivery After                 |
|     |     | 1. Service Center        | Immediately                      |
|     |     | 2.Validity Period        | • 1 Hour                         |
|     |     | • 1 Hour                 | 6 Hours                          |
|     |     | • 6 Hours                | 12 Hours                         |
|     |     | - 0 110013               | • 1 Day                          |
| Mer | nus |                          |                                  |

36 Download from Www.Somanuals.com. All Manuals Search And Download.

- 3 Days
- 1 Week
- 1 Month
- 4.Delivery Report
  - 0ff
  - On
- 5.Read Reply
  - 0ff
  - On
- 2.Receive Settings
  - 1.Msg. Reception
    - Manual
    - Automatic
    - Reject
  - 2.Anonymous Reject
    - Off
    - On
  - 3.Ads Reject
    - Off
    - On
  - 4.Report Allowed
    - Off
    - On
- 3.Multimedia Message Profile
  - 1.Current Profile
    - RogersMedia
    - Profile 2 Profile 5
  - 2.Profile Setting
    - 1.RogersMedia
    - 2.Profile 2 -
    - Profile 5
- 7. Broadcast Messages
  - 1. Read
    - 1.Archive
    - 2.Temporary
  - 2. Receive
    - 0ff
    - On
  - 3. Channel

- All
- 4. Language
  - All
  - English
  - Nederlands
  - Português
  - Italiano
  - Français
  - Deutsch
  - Español
- 8. Memory Status
  - 1. Text Message
  - 2. Multimedia Message

#### 3. Games & Apps (See

- page 57)
  - Download Games
  - (List of Games)
  - (List of Applications)

#### 4. Internet (See page 59)

- 1. Home
- 2. Favorites
- 3. Go to URL
- 4. Browser Profiles
  - 1. Current Profile
    - GoRogers
    - Profile 2 Profile 5
  - 2. Profile Settings
    - 1.GoRogers
      - 1.Profile Name
      - 2.Home URL
      - 3.Proxy use
        - Enable
        - Disable
      - 4.GPRS setting
        - 1.Proxy Address
        - 2.Proxy Port

Menus

Download from Www.Somanuals.com. All Manuals Search And Download.

- 3.APN
- 4.Login ID
- 5.Password
- 2.Profile 2 Profile 5
- 5. Clear Cache

#### 5. Rogers Mall (See page 63)

- 1. Search
- 2. Music & Tones
- 3. Games
- 4. Graphics
- 5. Email/Chat
- 6. Celebrity Voicemail
- 7. News & Info
- 8. Internet

#### 6. Media (See page 65)

- 1. Audio
  - 1. Download Ring Tunes
  - 2. Downloaded Ring Tunes
  - 3. Default Ring Tunes
  - 4. Record Audio
  - 5. Voice List
- 2. Graphics
  - 1. Download Graphics
  - 2. Downloaded Graphics
  - 3. Default Wallpapers
- 3. Delete
  - 1. Audio
  - 2. Graphics
- 4. Memory Status

#### 7. Tools (See page 68)

- 1. Alarm
  - Wake-up Call
  - Alarm1
  - Alarm2

- Auto Power
- 2. Calendar
- 3. Task
- 4. Notes
- 5. Calculator
- 6. Converter
  - 1. Length
  - 2. Weight
  - 3. Volume
  - 4. Area
  - 5. Temperature
- 7. Timer
- 8. Stopwatch
- 9. World Time
- 0. SIM-AT

#### 8. Contacts (See page 76)

- 1. Contact List
- 2. Add New Contact
  - 1. Phone
  - 2. SIM
  - 3. SIM (FDN)
- 3. Speed Dial
- 4. Own Number
  - 1. Empty
  - 2. Empty
- 5. FDN List
- 6. Group Settings
  - 1. Family
  - 2. Friends
  - 3. Partnership
  - 4. Office
  - 5. Other
- 7. Management
  - 1. Copy All to Phone
  - 2. Delete All
    - All
    - Phone

Menus 38 Download from Www.Somanuals.com. All Manuals Search And Download.

- SIM
- SIM (FDN)
- 3. Memory Status
- Service Number (Only if supported by your SIM card.)

#### 9. Settings (See page 86)

- 1. Sound Settings
  - 1. Incoming Calls
    - 1.Download Ring Tunes
    - 2.Default Ring Tunes
    - 3.Downloaded Ring Tunes
    - 4.Ring Volume
    - 5.Alert Type
      - Melody
      - Vibration
      - Vibration Then Melody
      - Vibration And Melody
  - 2. Keypad Tone
    - 1.Tone
    - 2.Volume
  - 3. Message Tone
    - 1.Text Message
      - 1.Tone
      - 2.Alert Type
      - 3.Repetition
        - Once
        - Periodic
    - 2.Multimedia Message (Same
      - Options As Text Message)
  - 4. Power On/Off
    - Off
    - On
  - 5. Quiet Mode
    - Vibration All
    - Silent All
  - 6. Extra Tone
    - Minute Minder

- Connect Tone
- Alerts on Call
- Indicative Tones
- 2. Display Settings
  - 1. Wallpaper
    - 1.Main LCD
      - 1.Download Graphics
      - 2.Default Wallpapers
      - 3.Downloaded Graphics
      - 4.Text Display
      - 5.Text Color
    - 2.Front LCD
      - 1.Clock
      - 2.Cover Title
      - 3.Wallpaper Images
  - 2. Skin
    - Pattern 1
    - Pattern 2
  - 3. Brightness
  - 4. Front LCD Contrast
  - 5. Backlight
    - 1.0n
      - 15 Seconds
      - 30 Seconds
      - 1 Minute
      - 3 Minutes
      - 10 Minutes
      - 2.Dim
        - Off
        - 15 Seconds
        - 30 Seconds
        - 1 Minute
        - 3 Minutes
  - 6. Dialing Display
    - Black
    - Rainbow
  - 7. Front LCD
    - Off
    - On

Menus 39 Download from Www.Somanuals.com. All Manuals Search And Download.

- 3. Time & Date
  - 1. Set Time
  - 2. Set Date
  - 3. Time Format
    - 24 Hours
    - 12 Hours
  - 4. Auto Update
    - Off
    - On
    - Confirm First
- 4. Phone Settings
  - 1. Language
    - 1.Text Language
      - Automatic
      - English
      - Français
    - 2.Input Mode
      - English
      - Français
  - 2. Greeting Message
  - 3. Extra Settings
    - · Auto Redial
    - · Anykey Answer
    - Open to Answer
- 5. Network Services
  - 1. Call Forwarding
    - 1.Forward Always
      - 1.Voice Calls
      - 2.Data Calls
    - 2.Busy
      - 1.Voice Calls
      - 2.Data Calls
    - 3.No Reply
      - 1.Voice Calls
      - 2.Data Calls
    - 4.Unreachable
      - 1.Voice Calls
      - 2.Data Calls
    - 5.Cancel All

2. Call Barring 1.All Outgoing 1 Voice Calls 2.Data Calls 2.International 1 Voice Calls 2.Data Calls 3.International Except For Home 1 Voice Calls 2.Data Calls 4.All Receiving 1.Voice Calls 2.Data Calls 5.Receiving While Abroad 1 Voice Calls 2.Data Calls

- 6.Cancel All
- 7.Change Barring Password
- 3. Call Waiting
  - 1.Voice Calls
    - Activate
    - Deactivate
  - 2.Data Calls
    - · Activate
    - Deactivate
  - 3.Cancel All
- 4. Network Selection
  - Automatic
  - Manual
- 5. Caller ID
  - Set by Network
  - Hide Number
  - Show Number
- 6. Band Selection
  - GSM 850/1900
  - GSM 900/1800
  - Automatic
- 6. Bluetooth
  - 1. Turn Bluetooth On/Off

Menus

40 Download from Www.Somanuals.com. All Manuals Search And Download.

- 2. My Headsets
  - · Search New Headset
- 3. Bluetooth Services
  - 1.Headset
  - 2.Handsfree
- 7. Security
  - 1. PIN Check
    - Disable
    - Enable
  - 2. Change PIN
  - 3. Phone Lock
    - Disable
    - Enable
  - 4. Change Password
  - 5. Lock Applications
    - Lock All
    - Contacts
    - Call History
    - Text Message
    - Multimedia Message
    - Downloaded Graphics
    - Audio
  - 6. SIM Lock
    - Disable
    - Enable
  - 7. FDN Mode
    - Disable
    - Enable
  - 8. Change PIN2
- 8. Reset Settings
  - All
  - Phone Settings
  - Display Settings
  - Sound Settings

# Call History

In this menu, you can:

view calls you missed, received or dialed

view the length of calls made and received

Note: You can access the most recent numbers in the three types of call history records by pressing the  $\boxdot$  key in Idle mode.

# **Missed Calls**

This menu (**Menu 1.1**)lets you view the last 20 numbers of the calls you received, but did not answer. Use the navigation key to scroll through the list, and press the  $\bigcirc$  key to view call details.

The number is displayed along with the time and date when the call was made.

By pressing the **Options** soft key, you can:

- view call details.
- $\diamond$  call the number back or send a message. You can also dial the number by pressing the  $\overline{r}$  key.
- ◆ save the number to your Contact list.
- send a message to the number.
- delete the call from the list.
- delete all calls from the list.

## Calls Made

This menu (**Menu 1.2**) lets you view the last 20 numbers you dialed. Use the navigation key to scroll through the list, and press the  $\bigcirc$  key to view call details.

The number is displayed along with the time and date when the call was made.

By pressing the **Options** soft key, you can:

Call History 42 Download from Www.Somanuals.com. All Manuals Search And Download.

- view call details.
- $\bullet$  call the number back or send a message. You can also dial the number by pressing the  $\bigcirc$  key.
- save the number to your Contacts list.
- send a message to the number.
- delete the call from the list.
- delete all calls from the list.

### **Calls Received**

This menu (**Menu 1.3**) lets you view the last 20 numbers you received. Use the navigation key to scroll through the list, and press the  $\bigcirc$  key to view call details.

The number is displayed along with the time and date when the call was made.

By pressing the **Options** soft key, you can:

- view call details.
- $\diamond$  call the number back or send a message. You can also dial the number by pressing the  $\overline{r}$  key.
- save the number to your Contacts list.
- send a message to the number.
- delete the call from the list.
- delete all calls from the list.

## **Delete All**

This menu (**Menu 1.4**) allows you to delete all of the records in each call record type. You can also delete all of your call records at one time.

| То                                  | Press the                                                                                                    |
|-------------------------------------|----------------------------------------------------------------------------------------------------|
| select a call record type to delete | Up or Down key to highlight the desired call record type. To delete all of your call records, select <b>All calls.</b> |

| То                            | Press the        |
|-------------------------------|------------------|
| add or remove a check<br>mark | ● key.           |
| delete the marked<br>records  | Delete soft key. |

When a confirming message displays, press the **Yes** soft key to confirm.

# Call Time

This menu (**Menu 1.5**) lets you view the timers for calls you made and received.

**Note:** The actual time invoiced for calls by your service provider may vary, depending on network features, rounding-off for billing purposes and so on.

The following timers are available:

- Last Call Time: length of the last call.
- Total Sent: total length of all calls you made since the timer was last reset.
- Total Received: total length of all calls you received since the timer was last reset.

### To reset the timers

- 1. Press Menu 1.5 for Call Time.
- 2. Press the **Reset** soft key.

**Note:** The password is preset to "00000000" at the factory. To change this password, see "Change Password" on page 102.

## Data Volume

This menu (**Menu 1.6**) lets you view the amount of data transferred over your phone in KB.

**Note:** The actual amount of data transfer invoiced by your service provider may vary, depending on network features, rounding-off for billing purposes and so on.

The following data trackers are available:

- Recent Volume: shows the Sent, Received, and Total data size used.
- Total Volume: shows the total volume of data sent and received from the phone.

### To reset the Data Volume tracker

- 1. Press Menu 1.6 for Data Volume.
- Highlight either Recent Volume or Total Volume and press the Select soft key or the key.
- 3. Press the Reset soft key.
- 4. Enter the phone password and then press the **OK** soft key.

**Note:** The password is preset to "00000000" at the factory. To change this password, see "Change Password" on page 102.

# Data Call Time

This menu (**Menu 1.7**) lets you view the amount of time used for data transfer.

Call History 45 Download from Www.Somanuals.com. All Manuals Search And Download. **Note:** The actual time invoiced for calls by your service provider may vary, depending on network features, rounding-off for billing purposes and so on.

The following timers are available:

- Recent Time: shows the time used for the last data call sent or received.
- **Total Time**: shows the total time used to send or receive data.

### To reset the timers

- 1. Press Menu 1.7 for Data Call Time.
- 2. Press the **Reset** soft key.
- 3. Enter the phone password and then press the **OK** soft key.

**Note:** The password is preset to "00000000" at the factory. To change this password, see "Change Password" on page 102.

# Messages

You can send and receive a range of different message types from your mobile phone, including:

◆ Text Message allows you to send text messages (SMS) to another text messaging-capable phone. In addition, your phone supports the Enhanced Messaging Service (EMS), which enables you to include simple pictures, melodies, and animated images in your messages. To use this feature, you must subscribe to your service provider's message service.

- Multimedia Message can be sent to another multimedia message (MMS) capable phone or an email address. Multimedia messages can contain text,graphics and audio attachments.
- Broadcast Messages allow you to receive specific information related to a specific area (cell) from your service provider.

# Text Message

Use the Text Message option (**Menu 2.1**) to compose new text messages and to read text messages in your Inbox.

### Create New Message

- 1. Press Menu 2.1.1 for Create New Message.
- 2. Create your message.

For further details about entering characters, see "Entering Text" on page 29.

- 3. When you finish entering your message, press the **Options** soft key and select **Send**, or press the **()** key.
- 4. Enter the destination number in an empty slot.

#### Note: Press Names to add destinations from your Contact List.

To add another destination, select another empty slot and add the additional destination

5. When you have finished entering the destinations, press the **Send** soft key.

Your phone sends the text message.

#### Text Message Options

While you are composing your text message, press the **Options** soft key to select from the following:

- Send: allows you to send the message.
- Text Formatting: allows you to set the text size, text mode, bold, italic, and alignment for the text entered.
- Add Media: allows you to add pictures, animation, or melody to your message.
  - Add Picture: allows you to add a picture to your message.
  - Add Animation: allows you to add an animation to your message. Select between Preset Animation or My Animation.
  - Add Melody: allows you to add a melody to your message. Select between Preset Melody and My Melody.
- Text Templates: allows you to insert one of the preset message templates to the text.
- Add from Favorites: allows you to add a website address from your favorite internet addresses.
- Save Message: save the message in the Phone or SIM.
- Select Language: allows you to set the language used for the text message.

Press the Back soft key to exit the Options screen.

#### Creating a Long Text Message

When you write a text message, the phone automatically splits it into several messages if the message exceeds the maximum number of characters allowed in a single message. The number of split messages to be sent is shown each time your message is split.

Messages 48 Download from Www.Somanuals.com. All Manuals Search And Download. Depending on your service provider, the maximum number of characters may vary.

### Inbox and Outbox

Your Inbox stores all your received text messages, while your Outbox stores messages waiting to be sent. To view a message stored in your Inbox or Outbox:

- 1. In Idle mode, press Menu 2.1 for Text Message.
- 2. Highlight either **Inbox** or **Outbox** and press the **Select** soft key. The message list opens.
- 3. To view a message in the list, highlight it and press the 🔵 key.
- 4. Press the Up or Down key to scroll through the message screen.

You can access the message options by pressing the **Options** soft key. For more information, see below.

- 5. Press the Left or Right navigation keys to scroll to the previous or next message.
- 6. When you have finished, press the  $\sqrt{2}$  key.

#### Text Message Options

While viewing the content of a message, press the **Options** soft key to access the following options:

**Note:** Reply, Forward and Call Back are not available from the Outbox. Edit is not available from the Inbox.

- Edit: allows you to modify the message.
- **Reply**: allows you to reply to the message via Text message.
- Forward: allows you to forward the message.
- Delete: deletes the message.
- Call Back: allows you to dial the originating message number.

- Move to Phone/Move to SIM: If a message is stored in the SIM card, it is transferred to the phone's memory. If a message is stored in the phone's memory it is transferred to the SIM card.
- Extract Address: allows you to save the recipient or sender's number and URL, Email addresses or phone numbers from the message text.

### **Delete All**

Use this menu to delete groups of text messages:

- 1. From the Idle menu, select Menu 2.1.4 for Delete All.
- Press the level key to check/uncheck different categories of text messages.
- 3. When you are finished, press the **Delete** soft key.
- 4. Press the Yes soft key to confirm deletion.

# Multimedia Message

### Create new message

- 1. Press Menu 2.2.1 for Create New Message. The media types screen is displayed.
- 2. Add the message content by selecting the following media types and pressing the 
  key:
  - Subject: allows you to enter text for the subject. When finished, press the Save soft key to return to the media type screen.
  - Graphics: add an existing picture from your Downloaded Graphics folder.
  - Audio: allows you to add an audio file. You can record a new audio clip, or select an audio file stored in the Voice List or Downloaded Ring Tunes folders.

- ♦ Message: enter the message text. When finished, press the Opt. or the key:
  - •Select **Done** to complete the text entry and return to the media type screen.
  - •Select Text Templates to add text from the default templates.
- 3. After you have created the message, press the **Opt.** soft key and select **Send**.

#### Multimedia Message Options

While you are composing your multimedia message, press the **Opt.** soft key to select from the following:

- Preview: allows you to preview the message before sending.
- Send: allows you to send the message
- Add Page: allows you to additional pages to your multimedia message.
- Page Timing: allows you to set the time (in seconds) a page is displayed before displaying the next page.
- Text Effect: allows you to set the color, size and style for the text.
- Clear Subject/Picture/Sound/Message: clears the highlighted object from the multimedia message.
- Delete Page: deletes a page from your message.
- Save Message: saves the message to Drafts folder.
- Settings: allows you to select a Priority, Validity Period, Delivery After, Delivery Report, Read Reply.

### Inbox, Outbox and Drafts

Your Inbox stores all your received multimedia messages, while your Outbox stores messages waiting to be sent. Drafts stores messages that you have saved to be completed later.

To view a message stored in your Inbox, Outbox or Drafts folder:

1. In Idle mode, press Menu 2.2 for Multimedia Message.

- 2. Highlight either **Inbox**, **Outbox** or **Drafts** and press the **Select** soft key. The message list opens.
- 3. To view a message in the list, highlight it and press the 🔵 key.
- 4. Press the Up or Down key to scroll through the message screen.

You can access the message options by pressing the **Opt.** soft key. For more information, see below.

- 5. Press the Left or Right navigation keys to scroll to the previous or next page.
- 6. When you have finished, press the  $\sqrt[6]{}$  key.

#### Multimedia Message Options

While viewing the content of a message, press the **Options** soft key to access the following options:

Note: Not all options are available for each of the Inbox, Outbox and Drafts.

- Edit: allows you to modify the message.
- **Reply**: allows you to reply to the message.
- Send: allows you to send the message.
- Reply All: allows you to reply to all the recipients of the message.
- Call Back: allows you to call the sender of the message.
- Forward: allows you to forward the message to another person.
- Replay: allows you to replay the message if it has an attached file.
- **Delete:** allows you to delete the message.
- Extract Address: allows you to move the address to the contacts list.
- Save Media: saves the attached media to the to the Media folder.
- **Properties**: shows you detailed information about the message.

### Delete All

Use this menu to delete groups of multimedia messages:

### Messages 52

Download from Www.Somanuals.com. All Manuals Search And Download.

- 1. From the Idle menu, select Menu 2.2.5 for Delete All.
- Press the level key to check/uncheck different categories of multimedia messages.
- 3. When you are finished, press the **Delete** soft key.
- 4. Press the **Yes** soft key to confirm deletion.

# Voice Mail

This menu (**Menu 2.3**) allows you to access your voice mailbox, if your network supports this service.

The following options are available:

◆ Connect to Voice Mail: before using the Voice Mail feature, you must have a valid voice server number configured in your phone. Your service provider may have configured the number for you already or you have to enter the voice server number obtained from your service provider. You can then select this option and press the OK soft key to listen to your messages. You can quickly connect to the voice server by pressing and holding the *f*<sub>m</sub> key in Idle mode.

- Voice Mail Number: allows you to change the voice mail server number, or name, if necessary.
- 1. Select the voice server that you wish to change and press the **Select** soft key.
- 2. Press the Save soft key.
- 3. To change the voice server number:

| То                                                            | Press the                   |
|---------------------------------------------------------------|-----------------------------|
| enter the server number                                       | corresponding numeric keys. |
| correct a digit                                               |                             |
| move the cursor to the left or right without clearing a digit | Left or Right key.          |

**Note:** Voice mail is a network feature. Please contact your service provider for further details.

# **Browser Messages**

Using this menu (**Menu 2.4**), you can read messages received using your Internet browser.

- Inbox: Highlight the message you want to read and press the Select soft key.
- Setting: Select whether you receive browser messages. Highlight Always, Never or Optional and press the Select soft key.
- Delete All: Press the Yes soft key to delete all your browser messages.

### **Text Templates**

Using this menu (**Menu 2.5**), you can preset the messages that you use most frequently.

Select the text template you want and press the **Select** soft key. The following options are available:

- Edit: allows you to edit the currently-highlighted message. For further details about entering characters, see "Entering Text" on page 29.
- Send Message: allows you to compose a message with the template already inserted into the body of the message. Once you have completed your message, you can send or simply save it. For further details about how to send a message, see page 47.
- Delete: allows you to delete the message. You are asked to confirm the deletion by pressing the Yes soft key.

## Settings

You can set up various options for using text and multimedia messaging services (**Menu 2.6**).

### Text Message

The following Text Message (SMS) settings options are available:

- Service Center: allows the recipient of your message to send you a reply through your message center, if your network supports this service.
- Validity Period: you can select the length of time your messages are stored in the message center after they are sent. The actual expiry date is determined by your service provider's configuration.
- Message Type: set the default type to one of Text, FAX, Voice, ERMES, X400 or E-Mail.
- Reply Path: allows the recipient of your message to send you a reply message using your message center, if your network supports this service.
- Delivery Report: when this option is enabled, the network informs you whether or not your message has been delivered.
- Character Support: choose between GSM-alphabet, Uni-code, or Automatic.

### Multimedia Message

The following options are available:

#### Send Settings

- Priority: you can select the priority level of your messages.
- Validity Period: you can select the length of time your messages are stored in the message center after they are sent. The actual expiry date is determined by your service provider's configuration.
- **Delivery After**: you can set a time delay before the phone sends your messages.
- Delivery Report: when this option is enabled, the network informs you whether or not your message has been delivered.
- Read Reply: when this option is enabled, your phone sends a request for a reply along with your message to the recipient.

#### **Receive Settings**

- Msg. Reception: allows you to set the message receipt options. Choose from Manual, Automatic, or Reject.
- Anonymous Reject: allows you to automatically reject messages with a category of anonymous.
- Ads Reject: allows you to automatically reject messages with a category of advertisement.
- Report Allowed: allows messages with a report.

#### Multimedia Message Profile

This setting sets the default profile used for MMS access. Your default choice is **RogersMedia**. For more information, see "Profile Setting" on page 61.

### **Broadcast Messages**

Broadcast messages are transmitted to all handsets within the area. The following options are available:

- Read: allows you to view broadcast messages stored in the Archive or Temporary folder.
- Receive: allows you to enable or disable the reception of broadcast messages.
- Channel: allows you to indicate the channels from which you wish to receive broadcast messages. Press the 
   key to check/uncheck a channel.
- Language: allows you to select your preferred language in which to display cell broadcast messages. Please contact your service provider for further details.

## **Memory Status**

You can check the memory amount available and remaining for storing the messages.

The display shows the total space including the used and free space. You can also view how much space is currently occupied by each message box.

Messages 56

Download from Www.Somanuals.com. All Manuals Search And Download.

# Games & Apps

You can play games already stored on your phone, as well as download new games from your service provider.

### **Download Games**

This option allows you to download games from your service provider. Follow the online instructions shown on your display screen. Once you have downloaded games, they are added to your phone's list of games.

### To start a game

- 1. In Idle mode, press the **Menu** soft key to access the menu.
- Highlight Games & Apps and press the Select soft key or the key.
- 3. Scroll to the game you want and press the <a> key.</a>
- 4. The game's welcome screen displays information about the game.

| While you are playing a<br>game, to | Press the        |
|-------------------------------------|------------------|
| adjust the sound volume             | Volume key ().   |
| exit the game                       | 💿 key.           |
| highlight an option in a list       | Navigation keys. |
| select an option                    | ● key.           |

#### **Deleting Games**

- 1. From your list of games, scroll to the game you want to delete and press the **Options** soft key.
- 2. Scroll to **Delete** and press the **()** key.
- 3. Confirm that you want to delete the game by pressing the **Delete** soft key.

# Internet

This menu (**Menu 4**) allows you to surf the Internet, create bookmarks, configure your Internet browser or clear your cache.

### Home

This menu (**Menu 4.1**) takes you to an online homepage provided by your service provider. Selecting this menu connects the phone to the network and loads the homepage of the Wireless Web service provider.

- To scroll through the screen, use the Up and Down navigation keys.
- To select a browser item, press the 
   key.
- $\bullet$  To exit the browser at any time, press the  $\sqrt{2}$  key.

### Exiting the Internet Browser

To exit the browser at any time, simply press the  $\sqrt{2}$  key.

### Navigating the Internet Browser

| То                                         | Press the                                                                                                    |
|--------------------------------------------|----------------------------------------------------------------------------------------------------|
| scroll through and select<br>browser items | Up or Down navigation key until the item is highlighted, and then press the<br>tem is key to confirm the selection. |
| select a numbered item                     | corresponding numeric key.                                                                                          |
| return to the previous page                | Back soft key or the C key.                                                                                         |
| return to the startup<br>homepage          | press the 💓 key and select <b>Home</b> .                                                                            |

### Entering Text in the Internet Browser

When you are prompted to enter text, the current text input mode is indicated on the screen. See "Entering Text" on page 29 for information.

### Favorites

You can create bookmarks for your favorite Internet sites to quickly and easily access it in the future. Favorites store your favorite URL addresses.

- 1. In Idle mode, press the Menu soft key to access the menu.
- 2. Highlight Internet and press the Select soft key or the level.
- 3. Select Favorites and press the Select soft key or the level.
- Scroll to the desired Favorite or empty row and press the Select soft key or the key.
- 5. If the item is Empty, you will be taken to the Enter URL screen. Otherwise, choose from the following:
  - Go: to access the bookmarked webbed.
  - Edit: to modify the bookmark.
  - Delete: to remove the bookmark. Press Yes to confirm.
- If you are creating a new bookmark, or editing an existing bookmark, enter the URL of the bookmark and press the Save soft key.

**Tip:** Use the Symbol text entry mode (by pressing the right soft key or \* key) to conveniently enter periods and characters such as "/", "~" or"@".

7. Enter a name for this bookmark and press the **OK** soft key. If you leave the name blank, the URL will be displayed in the Bookmark list.

# Go to URL

The Go to URL screen allows you to directly type in a web address and load that page without clicking on a link. To visit a web address directly, enter the URL and press the **Go** soft key.

**Tip:** Use the Symbol text entry mode (by pressing the right soft key or \* key) to conveniently enter periods and characters such as "/", "~" or"@".

# **Browser Profiles**

You can set up and choose different profiles for the Internet browser.

### **Current Profile**

To change your browser profile:

- 1. In Idle mode, press the **Menu** soft key to access Menu mode.
- 2. Highlight Internet and press the Select soft key or the law.
- Highlight Browser Profiles and press the Select soft key or the key.
- Select Current Profile and press the Select soft key or the
   key.
- Select the profile you want to use and press the Select soft key or the key.

### **Profile Setting**

For each profile, the following options are available:

 Profile Name: enter a name that you wish to assign to the Browser profile.

- Home URL: set the address of your startup homepage. When the default homepage displays, you can delete it using the key and enter your own choice.
- Proxy use: select either Enable or Disable
- GPRS setting: The following sub options are available:
  - Proxy Address: enter the IP address of the proxy server.
  - **Proxy Port:** enter the port number of the proxy server.
  - **APN**: enter the access point name used for the address of the GPRS network gateway.
  - Login ID: enter the User ID required to connect to the GPRS network.
  - **Password**: enter the password required to connect to the GPRS network.

# **Clear Cache**

You can clear the information stored in the cache, the phone's temporary memory which stores the most recently accessed Web pages.

 To clear, press the Yes soft key to confirm the deletion. Otherwise, press the No soft key.

# **Rogers Mall**

The Rogers Mall menu (**Menu 5**) provides a convenient place to download all your ringtunes, games and graphics. In addition, you can surf the Internet.

## Search

This menu (**Menu 5.1**) takes you to an online search engine provided by your service provider. arch page of your service provider.

### Music & Tones

This menu (**Menu 5.2**) allows you to download music and ring tunes from your service provider. Follow the online instructions shown on your display screen.

Once you have downloaded ring tunes, they are added to your phone's list of ring tunes.

# Games

This menu (**Menu 5.3**) allows you to download games from your service provider. Follow the online instructions shown on your display screen. Once you have downloaded games, they are added to your phone's list of games.

Note: Game services may not be available depending upon your service provider.

## Graphics

This menu (**Menu 5.4**) allows you to download new wallpapers from your service provider. Follow the online instructions shown on your display screen. Once you have downloaded graphics, they are added to your phone's list of wallpapers.

# Email/Chat

This menu (**Menu 5.5**) allows you to view email and instant messages using a web-based client. Follow the online instructions shown on your display screen.

# **Celebrity Voicemail**

This menu (**Menu 5.6**) allows you to download new audio clips from your service provider that feature celebrity voices. Follow the online instructions shown on your display screen. Once you have downloaded the audio clips, they are added to your phone's list of audio clips.

# News & Info

This menu (**Menu 5.7**) takes you to an online homepage provided by your service provider providing news and information links. Selecting this menu connects the phone to the network and loads the search page of your service provider.

### Internet

This menu (**Menu 5.8**) takes you to an online homepage provided by your service provider. Selecting this menu connects the phone to the network and loads the homepage of the Wireless Web service provider. For more information, see "Home" on page 59.

# Media

The Media menu (**Menu 6**) is used to manage your collection of ring tunes and graphics.

### Audio

The Audio menu (**Menu 6.1**) allows you to get new tunes using the Internet browser. You can download, record new, and save to your Downloaded Ring Tunes folder.

### **Download Ring Tunes**

This menu allows you to download ring tunes from your service provider. Follow the online instructions shown on your display screen. Once you have downloaded ring tunes, they are added to your phone's list of ring tunes.

### **Downloaded Ring Tunes**

This menu allows you to select audio clips that you have downloaded from your service provider and play them, and assign them as your ringer.

### Default Ring Tunes

The Default Ring Tunes menu contains all the standard ring tunes that come with your phone. Scroll to a desired ring tune and press the **Select** softkey. Press **Yes** to confirm.

### **Record Audio**

You can record audio clips (**Menu 6.1.4**). After recording, you can send the audio clip to other people using Multimedia Messaging.

- 1. Press Menu 6.1.4.
- 2. To start recording, press the **Select** soft key or press the **●** key.
- 3. Record a memo by speaking into the microphone.
- 4. When you are finished, press the **Select** soft key. By default, the audio clip is stored in your Voice List folder.
- 5. Press the **Options** soft key, and select one of the following display:
  - Send: allows you to send the audio clip using a multimedia message.
  - Rename: allows you to change the name of the audio clip.
  - Delete: allows you to delete the audio clip.
  - Properties: shows the properties of the audio clip, such as the name, size and audio format.

### Voice List

This menu shows all your recorded audio clips. Scroll to an audio clip and press the **Select** soft key. Press the **Select** soft key to listen to your audio clip.

## Graphics

In this menu (**Menu 6.2**), you can download new wallpaper images or select a new wallpaper image from your collection of pre-provided and downloaded graphics.

### **Download Graphics**

Using the **Download Graphics** option, you can access your Service Provider's site where you can download new graphics.

#### **Downloaded Graphics**

This menu allows you to access your downloaded graphics. Scroll to the image you want to view.

#### Default Wallpapers

The Default Wallpapers menu contains all the standard wallpapers that come with your phone. Scroll to a desired wallpaper and press the **Select** soft key. Press **Yes** to confirm.

### Delete

The Delete menu (**Menu 6.3**) allows you to delete audio and graphics files that you have recorded or taken, or audio or graphic files that you have downloaded. To access the **Delete** option, use the following steps:

- 1. In Idle mode, press the Menu soft key to access Menu mode.
- Use the navigation keys to highlight Media and press the Select soft key or the 
   key.
- 3. Highlight the **Delete** menu option and press the **Select** soft key.
- 4. Use the Up or Down navigation keys to select Audio or Graphics.
- 5. Use the low key to check/uncheck the folder(s) you wish to delete.
- When you are finished, press the **Delete** soft key. Press the **Yes** soft key to delete your files.

### Memory Status

The Memory Status menu (**Menu 6.4**) allows you to view the usage and available memory for different kinds of data (graphics, audio, games, etc.). Press the navigation key left or right to scroll through the different types of data.

# Tools

Tools enable you to:

- set an alarm so that the phone rings at a specific time, such as to remind you of an appointment.
- view the calendar and organize your schedule.
- use the phone as a calculator for basic mathematical equations or currency exchange operations.
- use a timer or stopwatch.
- view times in different parts of the world.

# Alarm

In Idle mode, press **Menu 7.1** to start the Alarm feature. This feature allows you to:

- set the alarm to ring at a specific time.
- set the phone to switch on automatically and ring the alarm even if the phone is switched off.

The following options are available:

- Wake-up Call: this alarm type repeats daily on a specified range of days in the week.
- ◆ Alarm1/2: this alarm type occurs only once or repeats daily.
- ◆ Auto Power: when this option is set to On, the alarm rings at the specified time, even if the phone is switched off. If the menu option is set to Off and the phone is switched off at the specified time, the alarm does not ring.

#### To set the alarm

- 1. In Idle mode, press the **Menu** soft key to access the menu mode.
- 2. Select **Tools** and press the **Select** soft key or the level.
- 3. Highlight **Alarm** and press the **Select** soft key or the key. The following options display:

- Wake-up Call: the alarm rings to wake you up at the specified time.
- Alarm1: primary alarm setting.
- Alarm2: secondary alarm setting.
- Auto Power: the alarm rings even when the phone is turned off.
- 4. Select an alarm type and press the **Select** soft key or the key.
- 5. Press the **Options** soft key, and select from the following options:

Alarm Day: use the Up or Down navigation key to scroll through the day(s), and press the key to check/uncheck the days you wish the alarm to sound. Press the Save soft key to save your settings.

**Note:** Your phone is preset to a 12-hour format. To change the time format, see "Time & Date" on page 91.

- ◆ Alarm Time: use the alphanumeric keypad enter a time for the alarm to sound and press the Set soft key. Select AM or PM and press the key.
- ◆ Alarm Tone: press the key, and highlight an alarm tone. Press the Select soft key or the ● key to select a tone.
- **Remove Alarm**: use this option to remove any alarm settings you have made.
- 6. Press the **Save** soft key to save changes.

Note: To stop the alarm when it rings, open the phone and press any key.

Note: Press the Confirm soft key to turn off the alarm.

### Calendar

With the Calendar feature (**Menu 7.2**), you can view the current month as well as previous and upcoming months. You can also

create Scheduler, To Do List, Call, and Anniversary entries. It also shows any Missed Alarm Events that have occurred.

### Creating an Event

- 1. In Idle mode, press the **Menu** soft key to access the menu mode.
- 2. Select **Tools** and press the **Select** soft key or the level.
- 3. Highlight **Calendar** and press the **Select** soft key or the key.
- Use the navigation keys to select a date and press the Select soft key or the level.
- 5. Enter text in the Memo screen press the **Save** soft key.
- Choose one of the following categories for your event and press the Select soft key or the ● key:
  - Scheduler
    To Do List
    Call
    Anniversary
- If you selected Call, enter the number of the person you wish to call and press the ● key. Press the Names soft key to select a person in your Contacts List.
- 8. Fill in the following event details:
  - Memo Time: enter the Memo Time using the keypad and press the Set soft key.
  - AM/PM: use the Up or Down navigation key to select AM or PM for the start time of the scheduled event and press the Select soft key.
  - Set Alarm?: allows you to set an alarm for this event. Press Yes to set or No to skip.
  - Alarm Time: allows you to enter the time you wish the alarm to sound. Press the Set soft key.

Tools 70

Download from Www.Somanuals.com. All Manuals Search And Download.

- AM/PM: use the Up or Down navigation key to select AM or PM for the alarm time and press the Select soft key.
- Alarm Tone: allows you to choose from 3 pre-loaded alarm tones. Press the Select soft key.
- 9. When you have finished, press the **Save** soft key.

#### **Event Options**

The following options display when pressing the **Options** soft key after setting an event.

- Add: this option allows you to add additional text to the event.
- **Delete**: this option allows you to delete the event from the calendar.
- Edit: this option allows you to edit the event for the selected day.
- Move: this option allows you to move the event to another day.
- Copy: this option allows you to copy this event to another day.

#### Viewing an Event

- 1. In Idle mode, press the **Menu** soft key to access the menu mode.
- 2. Select **Tools** and press the **Select** soft key or the level.
- 3. Highlight **Calendar** and press the **Select** soft key or the **()** key.
- Use the navigation keys to select a date and press the Select soft key or the level.

### Task

You can use the Task function to in the same way you would use a todo list. When the task has been completed, you can check it off as done.

#### To create a task

- 1. In Idle mode, press Menu 7.3 to start the Task feature
- 2. The first time you enter the task menu, it will be empty. Press the **Add** soft key.

Otherwise, the list of tasks is displayed. Press the **Select** soft key or the  $\bigcirc$  key. Press the **Options** soft key and select **Add**.

- 3. A blank memo screen is displayed. Enter your text and press the **Save** soft key.
- 4. Use the navigation keys to select a date and press the **Select** soft key or the **e** key.
- 5. Follow the steps for creating a new event, as described in steps 8 to 9 of "Creating an Event" on page 70.

To see your Task list, you can go to the Task menu or you can see each task under Day view of the calendar for the day it was started.

To mark a task as Done:

- 1. Select the task in the task list.
- Press the **Options** soft key and highlight **Mark**. Press the **Select** soft key or the key.
- 3. Highlight **Done** and press the **Select** soft key or the level.

The task will have a check mark after it in the Task list.

### Notes

You can use the Note function to in the same way you would use a calendar event.

To enter notes, follow these steps:

Tools 72

Download from Www.Somanuals.com. All Manuals Search And Download.

- 1. In Idle mode, press Menu 7.4 to start the Notes feature
- 2. The first time you enter the Note menu, it will be empty.
- 3. A blank memo screen displays. Enter your text and press the **Save** soft key.
- Select a Save to category and press either the Select soft key or the ● key.
- 5. Follow the steps for creating a new event, as described in steps 6 to 9 of "Creating an Event" on page 70.

# Calculator

With this feature (**Menu 7.5**), you can use the phone as a calculator. The calculator provides basic arithmetic functions: addition, subtraction, multiplication and division.

- 1. Enter the first number using the numeric keys.
  - To delete mistakes or clear the display, press the C key.
  - To include a decimal point, press \* key.
  - To select brackets or an operator, press the # key.
- 2. Enter the second number.
- 3. To view the result, press the Equal soft key.
- 4. Repeat steps 1 to 3 as many times as required.

### Converter

Using the Converter (**Menu 7.6**), you can easily determine many unit conversions (length, weight, volume, area, temperature) as well as currency conversions.

- 1. Select the conversion type and press the Select soft key:
- Length

- Weight
- Volume
- Area
- Temperature
- 2. Press the Left or Right navigation key to select the original unit type (From) and press the Down navigation key to select the next field.
- 3. Enter the amount to convert. Use the <sup>™</sup> key to insert a decimal. Press the Down navigation key to select the next field.
- 4. Press the Left or Right navigation key to select the starting unit type (From) and press the Down navigation key to select the next field (To).
- 5. To view the result, press the **Equal** soft key. The converted value is displayed.
- 6. Press the **Back** soft key to calculate a new value.

### Timer

The Timer (**Menu 7.7**) allows you to create a digital countdown. To start the timer:

- 1. Press the Set soft key.
- 2. Using the numeric keys, enter the amount of time that you wish to countdown from and press the **Set** soft key.
- 3. Press the **Start** soft key or the line key to start the timer.
- 4. Press the **Stop** soft key or the liner.

## Stopwatch

The Stopwatch (**Menu 7.8**) allows you to use your phone as a stop watch.

Tools 74

Download from Www.Somanuals.com. All Manuals Search And Download.

- 1. Press the level key to start the stopwatch. You can take up to four laptimes by pressing the key.
- 2. Press the **Reset** soft key to erase all stop watch times recorded.

## World Time

The World Time (**Menu 7.9**) allows you to view the time of day or night in any part of the world.

- 1. Use the navigation keys to scroll through different time zones. For each time zone, a major city is displayed.
- 2. Press the **Set** soft key or the **(**key to display the following options:

• Set Local: Change the home time zone in the display.

• Set DST: Select daylight savings time for the displayed time zone.

## SIM-AT

SIM-AT is a SIM-specific feature that allows you to set up a commonly-used dialling prefix. When dialling a number that includes the prefix, simply dial the remaining digits and press the  $\bigcirc$  key. For more information, consult your service provider.

# Contacts

You can store phone numbers and their corresponding names in both your SIM card and phone's memory. They are physically separate but are used as a single entity, called your Contact List (**Menu 8**).

## **Contact List**

The Contact List (**Menu 8.1**) displays all your stored phone numbers located in both your phone's memory and your SIM card. While accessing any Contact List entry, press the **Options** soft key to access the options for the entry.

| То                                    | Press the                                            |
|---------------------------------------|------------------------------------------------------|
| view the highlighted<br>Contact       | key or View soft key.                                |
| scroll up or down the<br>Contact List | Up or Down key until the option you want highlights. |
| call the highlighted<br>Contact       | ☐ key.                                               |

When viewing a contact, the following **Options** are available:

- Edit Number: allows you to edit the number.
- Edit Name: allows you to edit the name of the contact.
- Send Message: allows you to send a text message or a multimedia message to this contact.
- Assign Speed Dial: allows you to set the speed dial key for this entry.

• Copy to Phone: allows you to copy the contact information from the SIM to the phone.

- Copy to SIM (FDN): allows you to copy the contact information from the Phone to the SIM (FDN).
- Delete Entry: allows you to delete the selected Contacts list entry.

# Searching for and Dialing a Number in the Contact List

After storing numbers in the Contact List, you can search for them by name.

Searching for a Number by Name

- 1. In Idle mode, press the Menu soft key to access the menu.
- 2. Select **Contacts** and press the **Select** soft key or the key.
- 3. Select **Contact List** and press the **Select** soft key or likely.
- Enter the first few letters of the name that you want to find. The Phone Book entries are listed, starting with the first entry matching your input.

| То                         | Press the                                                      |
|----------------------------|----------------------------------------------------------------|
| view the highlighted entry | level with the soft key.                                       |
| select a different entry   | Up or Down navigation key until the entry you want highlights. |

Once you have found the entry, press the key to dial the number, or press the **Options** soft key to access the Phone Book entry options.

### Add New Contact

There are two ways to store a number:

- From Idle mode, entering a number and using the Save soft key.
- From the Contacts menu, using the Add New Contact option (Menu 8.2).

#### Storing a Number in Idle Mode

As soon as you start to enter a number, **Save** appears above the left soft key to allow you to store the number in the Contact List.

1. Enter the number you want to store.

Note: If you make a mistake while entering a number, correct it using  $\fbox$ . For further details, see page 18.

- 2. When you are sure that it is correct, press the Save soft key.
- Select the memory location to store the new contact, Phone, SIM or SIM (FDN).

**Note:** When you change phones, any numbers stored in your SIM card memory are automatically available with the new phone, whereas any numbers stored in the phone's memory must be reentered or transferred using the optional data kit accessory. However, contacts stored on the phone may include additional details not available on the SIM card.

- 4. If you selected Phone above, select the **Type** of phone number (Mobile, Home, etc.). Otherwise, skip this step.
- 5. Enter a name and press the **Save** soft key. For further details about entering characters, see "Entering Text" on page 29.

Your Contact is now displayed on screen.

#### Storing a Number Using the Contacts Menu

- 1. In Idle mode, press the Menu soft key to access the menu.
- 2. Select **Contacts** and press the **Select** soft key or the key.
- 3. Scroll to **Add New Contact** by pressing the Up or Down key and press the **Select** soft key.
- 4. Select the memory location to store the new contact, **Phone**, **SIM** or **SIM (FDN)**.

**Note:** When you change phones, any numbers stored in your SIM card memory are automatically available with the new phone, whereas any numbers stored in the phone's memory must be reentered or transferred using the optional data kit accessory. However, contacts stored on the phone may include additional details not available on the SIM card.

- 5. If you selected Phone above, select the **Type** of phone number (Mobile, Home, etc.). Otherwise, skip this step.
- 6. Enter a name and press the **Save** soft key. For further details about entering characters, see "Entering Text" on page 29.

Your Contact is now displayed on screen.

## **Speed Dial**

You can assign up to eight phone numbers from Contact List that you use most frequently to the number keys (2 to 9), and then dial them easily whenever you want, simply by pressing and holding the associated number key.

#### Setting up Speed-dial Entries

- 1. In Idle mode, press the Menu soft key to access the menu.
- 2. Select Contacts and press the Select soft key or the likey.

79 Download from Www.Somanuals.com. All Manuals Search And Download.

Contacts

- 3. Scroll to **Speed Dial** by pressing the Up or Down navigation key and press the **Select** soft key or the **e** key.
- Select the key in which you wish to assign the speed-dialing number (from the 2 to 9 keys), and press the 
   key.

Note: Memory location 1 is reserved for your Voice Mail server number.

- 5. Choose from the following options:
  - Edit Number: allows you to enter the phone number assigned to this speed dial key. Press the Names soft key to choose from the Contact List or the FDN List.
  - Edit Name: allows you to enter a name assigned to this speed dial key.
  - **Delete**: allows you to delete a speed dial entry.

Select the entry you would like to add and press the **Select** soft key or the  $\bigcirc$  key to save the entry.

#### Using Speed dial

 In Idle mode, to speed-dial the numbers assigned to the 2 to 9 keys, press and hold the appropriate key.

### Own Number

This function is a memory aid, which you can use to check your own phone number(s) if you need to do so.

- 1. In Idle mode, press the **Menu** soft key to access the menu.
- 2. Select **Contacts** and press the **Select** soft key or the key.
- 3. Scroll to **Own Number** by pressing the Up or Down navigation key and press the **Select** soft key or **(e)** key.

4. Highlight the number you want to view by pressing the Up or Down navigation key. The number type is displayed.

## **FDN** List

FDN (Fixed Dial Number) mode, if supported by your SIM card, allows you to restrict your outgoing calls to a limited set of phone numbers.

# Group Settings

You can organize your contacts into groups such as Family, Friends, Partnership, Office and Other. Additionally, you can assign a unique Caller ID or ring tune to the group.

From the Group Settings menu, press the **Select** soft key to access the following options:

- Ring Tune: allows you to set the ring tune associated with this group. Choose from the Default Ring Tunes or from the Downloaded Ring Tunes.
- Edit Name: allows you to change the name of the group.
- View Image: allows you to view the assigned group image.

#### Adding a contact to the Group

- 1. In Idle mode, press the **Menu** soft key to access the menu.
- 2. Select **Contacts** and press the **Select** soft key or the level.
- 3. Select **Contact List** and press the **Select** soft key or  $\bigcirc$  key.
- 4. Highlight the contact that you wish to assign to a group and press the key. The Contact is displayed on-screen
- Highlight the desired group that you wish to add the contact to and press the 
   key.
- 6. Press the left or right navigation key until **Group** is displayed and press the left exp.

- Press the up or down navigation key until the desired group is displayed on screen and press the 
   key.
- 8. When you are finished, press the **Back** soft key or 🗇 key to exit to the Idle screen.

### Management

The Management menu allows you to select where your contacts will be saved, copy your SIM contacts to your phone, delete your contacts, or check your memory status.

#### Copy All to Phone

This option allows you to copy all contacts from your SIM card to your phone. When you copy entries to the phone, duplicate entries are created in your Phonebook.

- 1. In Idle mode, press the Menu soft key to access the menu.
- 2. Select **Contacts** and press the **Select** soft key or the key.
- Highlight Management and press the Select soft key or the key.
- 4. Highlight Copy All to Phone and press the Select soft key or the
   key.
- 5. After receiving the "Sure to Copy All?" confirmation message, press the **Yes** soft key.

**Note:** Options are available for entries stored to your phone that are not available when stored to the SIM card. For details, see the note on page 78.

#### **Delete All**

This option allows you to delete your contacts. You may delete from All, Phone, or SIM card. To delete entries:

- 1. In Idle mode, press the Menu soft key to access the menu.
- 2. Select **Contacts** and press the **Select** soft key or the level.
- 3. Scroll to **Management** by pressing the Up or Down navigation key and press the **Select** soft key or **(** key.
- 4. Scroll to **Delete All** by pressing the Up or Down navigation key and press the **Select** soft key or key.
- 5. To place a check mark by the memory you want to empty, **All**, **Phone**, **SIM** or **SIM** (**FDN**), press the **e** key.

You can remove the check mark by pressing the 🔵 key again.

- 6. When you are finished marking, press the **Delete** soft key to delete the entries in the selected memory.
- Enter the phone password and press the **OK** soft key. If you are deleting your SIM (FDN) contacts, please enter the PIN2 password when prompted.

The password is preset to "00000000" at the factory. To change this password, see "Phone Password" on page 105.

8. When you are finished, press the  $\bigcirc$  key.

Note: Once contact entries have been deleted, they cannot be recovered.

#### **Memory Status**

You can check how many names and numbers are stored in the Phonebook, in both SIM card and the phone memory. You can also see the capacity of both memories.

#### Checking the Memory status

You can check how many names and numbers are stored in Phone Book, in both the SIM card and phone's memory. You can also see the capacity of both memories.

- 1. Select **Contacts** and press the **Select** soft key or the level.
- 2. Scroll to **Management** by pressing the Up or Down navigation key and press the **Select** soft key or **()** key.
- 3. Select the **Memory Status** option by pressing the Up or Down navigation key and press the **Select** soft key or **(** key.
- 4. When you are finished, press the **Back** soft key.

## Service Number

You can view the list of Service Dialing Numbers (SDN) assigned by your service provider. These numbers include emergency numbers, directory enquiries and voice mail numbers.

- 1. In Idle mode, press the **Menu** soft key. Select **Contacts** and press the **Select** soft key or key.
- 2. Scroll to **Service Number** by pressing the Up or Down navigation key and press the **Select** soft key or key.
- 3. Scroll through the numbers by using the Up or Down navigation key.
- 4. To dial the number displayed, press the **Dial** soft key.

**Note:** This option is available only when your SIM card supports Service Dialing Numbers.

# Samsung PC Studio

Your phone comes with Samsung's PC Studio 1.0 software, which allows you to transfer Contacts between your phone and a computer. For more information on Samsung PC Studio 1.0, consult the online help provided with PC Studio 1.0.

# Settings

Many different features of your phone can be customized to suit your preferences. All of these features are accessed in the **Settings** menu (**Menu 9**).

### Sound Settings

You can use the Sound Settings menu (**Menu 9.1**) to customize various settings, such as the:

- ring melody, volume and type.
- sounds made when you press a key, receive a message, or switch your phone on or off.
- alert tone made every minute during a call, or when your call is connected.

#### **Incoming Calls**

This menu allows you to make a selection from the following categories:

- Download Ring Tunes: allows you to access the Internet to download a new ring tune.
- Default Ring Tunes: allows you to select from the preloaded ring tunes.
- Downloaded Ring Tunes: allows you to select from ring tunes you have downloaded from the internet.
- Ring Volume: allows you to set the default volume for your ringer to sound when receiving an incoming call.

 ◆ Alert Type: allows you to set the alert default. Choose from Melody, Vibration, Vibration Then Melody or Vibration And Melody.
 Press the Up or Down navigation key to make selection. Press the Select soft key or the ● key to save changes.

#### Keypad Tone

This menu allows you to select the tone and volume when you press the keypad.

• Tone: Selects the type of keytone.

 Volume: This option allows you to adjust the keypad volume. Use the Right or Left navigation key to increase or decrease the volume

#### Message Tone

This menu allows you to select how the phone informs you that a new message has been received. You can select a different type of tone for different kinds of messages.

For each message tone, the following options are available:

- **Tone**: you can select a message tone.
- Alert Type: you can select a type of message alert.
  - Silent: the phone does not use a message tone.
  - **Tone**: the phone sounds the selected message tone.
  - Vibration: the phone vibrates.
  - Vibration Then Tone: the phone vibrates then plays the message tone.
- Repetition: you can select how often the phone informs you of a new message.
  - **Once**: the phone alerts you to a new message just once at the time of its receipt.
  - **Periodic**: the phone alerts you periodically until you open the message.

Press the Up or Down navigation key to make selection. Press the **Select** soft key or the **e** key to save changes.

#### Power On/Off

This menu allows you to enable/disable the melody that the phone sounds when it is switched on and off.

Press the Up or Down navigation key to make selection. Press the **Select** soft key or the key to save changes. To turn off the sound, select **Off**.

### Quiet Mode

This menu item allows you to select how your phone will respond to calls, messages or alarms when it is in Quiet mode. You can choose:

• Vibration All: your phone will only vibrate.

• Silent All: your phone will not make a sound or vibrate.

Press the Up or Down navigation key to make selection. Press the **Select** soft key or the **e** key to save changes.

#### Extra Tone

You can customize additional tones used for the phone. Use the navigation keys to scroll through the list of extra tones and press the key to check/uncheck each option. The following options are available:

- Minute Minder: sets whether or not the phone beeps every minute during an outgoing call to keep you informed of the length of your call.
- Connect Tone: sets whether or not the phone to beep when your call is connected to the system.
- Alerts on Call: This menu allows you to choose whether or not the phone informs you when you receive a new message or when the time for an alarm comes during a call.
- Indicative Tones: sets whether or not the phone plays tone to inform you when you have completed the function.

### **Display Settings**

In this menu (**Menu 9.2**), you can change various settings for the display or backlight.

#### Wallpaper

This menu allows you to change the display image for both the Main LCD and the Front LCD. The following options are available:

#### Main LCD

- Download Graphics: connects you to the Internet to download new graphics.
- Default Wallpapers: allows you to select from the preloaded wallpapers. User the Left or Right navigation keys to view all wallpaper. Press the Select soft key or the key to make your selection.
- ◆ Downloaded Graphics: allows you to choose from the graphics you have downloaded to your phone. Using the Up and Down navigation keys, select a graphic and press the **View** soft key to display the graphic. Press the **Select** soft key or the key to make your selection.
- Using the Up and Down navigation keys, select a graphic and press the View soft key to display the graphic. Press the Select soft key or the level key to make your selection.
- Text Display: allows you to select the position of the text displayed in Idle mode. Press the Up or Down navigation keys to make your selection. Choose from On or Off. Press the Select soft key or the
   key to make your selection.
- Text Color: allows you to select the color of the text to be displayed on the Idle screen. Press the Up or Down navigation keys to make your selection. Press the Select soft key or the 
   key to make your selection.

#### Front LCD

- Clock: connects you the Internet and updates the clock time.
- Cover Title: shows the title displayed on your handset. This text can be changed by the user. Press the Save soft key or the key to save selection.
- Wallpaper Images: allows you to select from the preloaded images on your phone. Use the Left and Right navigation keys to move

Settinas

through the selections. Press the Select soft key or the key to save selection.

#### Skin

You can select a skin colour pattern for Menu mode. To select a skin, select the pattern using the Up or Down navigation keys and press the **Select** soft key.

#### **Brightness**

You can adjust the display brightness to see it better in different lighting conditions.

Press the Left or Right navigation keys or press the Volume keys to adjust the brightness. To accept the changes, press the **Select** soft key.

### Front LCD Contrast

You can adjust the display contrast to see it better in different lighting conditions.

Press the Left or Right navigation keys or press the Volume keys to adjust the contrast. To accept the changes, press the **Select** soft key.

#### Backlight

In this menu, you can select the length of time for the Main LCD backlight and the Main LCD Dim.

 On: Settings available are: 15 Seconds, 30 Seconds, 1 Minute, 3 Minutes, and 10 Minutes. Press the Select soft key or the 
 key to save selection.

 Dim: Settings available are: Off, 15 Seconds, 30 Seconds, 1 Minute, and 3 Minutes. Press the Select soft key or the 
 key to save selection.

#### **Dialing Display**

In this menu, you can select the dialing font color. Choose **Black** or **Rainbow**. Press the **Select** soft key or the **(b)** key to save selection.

#### Front LCD

You can turn the Front LCD display off or on. the display brightness to see it better in different lighting conditions.

Press the Up or Down navigation keys or press the Volume keys to turn the Front LCD display **Off** or **On**. Press the **Select** soft key or the key to save selection.

### Time & Date

Use this menu (**Menu 9.3**) to configure the settings for the time and date display.

- Set Time: allows you to enter the current time using your keypad. Press the Set soft key to save. Use the Up or Down navigation key to select AM or PM. Press the Select soft key or the key to save selection.
- Set Date: allows you to enter the current date using your keypad. Press the Set soft key to save.
- Time Format: allows you to change the time format to 12 hours or 24 hours. Use the Up or Down navigation key to select either 24 Hours or 12 Hours. Press the Select soft key to save.
- Auto Update: allows you to receive time information from your service provider's network. Use the Up or Down navigation key to set Auto Update.
  - **Off**: you need to manually set the time and date according to the current time zone using the Set time menu.
  - **On**: the phone automatically updates the time and date according to the current time zone using the network service.
  - **Confirm First**: the phone asks for a confirmation before the update.

Settinas

Press the **Select** soft key or the **()** key to save your Time & Date settings.

Note: Automatic updates of time and date does not change the time you have set for alarm settings or calendar memos.

### Phone Settings

Use this menu (**Menu 9.4**) to configure the settings for how the phone operates.

#### Language

You can select a display language. You can set the **Text Language** or the **Input Mode**. When the language option is set to **Automatic**, the language is automatically selected according to the language of the SIM card used.

The **Input Mode** sets the language used when entering text into the phone.

Depending on your country, service provider, or the software version of the phone, the **Automatic** option may not display.

Press the **Select** soft key or the low key to save selection.

#### Greeting Message

This menu allows you to set a greeting to be displayed briefly when the phone is switched on. For details about entering characters, see "Entering Text" on page 29.

### Extra Settings

You can turn the automatic redialling or answering features on or off.

| To turn a feature | Press the                                          |
|-------------------|----------------------------------------------------|
| on                | key. A check mark displays in front of the option. |
| off               | key. The check mark no longer displays.            |

The following options are available:

 Auto Redial: when this option is checked, the phone makes up to ten attempts to redial a phone number after an unsuccessful call.

Note: The interval between two attempts varies.

- Anykey Answer: when this option is checked, you can answer an incoming call by pressing any key, except the real key and the Reject soft key. To reject the call, press the real key or the Reject soft key. When this option is unchecked, you can only press the key or Accept soft key.
   Open to Answer: when this option is checked, you can simply open the phone to answer and when this option is unchecked, you can simply open the phone to answer a call. When this unchecked, you can simply open the phone to answer a call. When this unchecked, you can simply open the phone to answer a call. When it is unchecked, you can simply open the phone to answer a call. When it is unchecked, you can simply open the phone to answer a call. When it is unchecked, you can simply open the phone to answer a call.
- the phone to answer a call. When it is unchecked, you must open the phone and press a key to answer a call, depending on the setting of the Anykey Answer option.

#### **TTY Settings**

TTY (also known as a TDD or Text Telephone) is a telecommunications device that allows people who are deaf or hard of hearing, or who have speech or language disabilities, to communicate via a telephone.

**Note:** The TTY option is viewable only when inserting the TTY Adaptor into the headset jack on the left side of your phone.

Use the following steps to access the TTY settings:

- 1. In Idle mode, press the **Menu** soft key to access Menu mode, and select **Settings**. Press the **Select** soft key or the **(** key.
- Press the enable selection. Key in the password 4-T-T-Y (4889) and press the OK soft key.

The following options are available:

- Enable: CTM is active and TTY is available for use.
- **Disable**: CTM is not available for use.

### **Network Services**

Use this menu (**Menu 9.5**) to customize the settings for network features, such as call diverting, call barring, and call waiting.

#### **Call Forwarding**

Call Forwarding enables incoming calls to be rerouted to a number that you specify. For example, you could divert your business calls to a colleague while you are on holidays.

You can use the following options to forward voice calls and/or data calls:

- Forward Always: all calls are forwarded.
- Busy: calls are forwarded when you are already on another call.
- No Reply: calls are forwarded when you do not answer the phone.
- Unreachable: calls are forwarded when you are not in an area covered by your service provider.
- Cancel All: all call forwarding options are canceled.

To set your call forwarding options .:

- 1. Select a call diverting option by pressing the Up or Down navigation key, and then press the **Select** soft key.
- 2. Select the type of calls, **Voice calls** or **Data calls**, by pressing the Up or Down navigation key, and then press the **Select** soft key.

The current status displays. If the option has already been set, the number to which the calls are diverted displays.

| То                        | Select     |
|---------------------------|------------|
| activate call diverting   | Activate   |
| deactivate call diverting | Deactivate |

3. In the **Divert to** field, enter the number to which the calls are to be diverted and press the **Select** soft key.

To enter an international code, press the  $\boxed{O+}$  key until the + sign displays.

The phone sends your settings to the network and the network's acknowledgement displays.

If you selected **No reply**, move to the **Sec** line and select the length of time the network delays before diverting a call.

You can deactivate all call diverting settings by selecting the **Cancel all** option.

### Call Barring

The Call Barring service allows you to restrict different types of calls from being made or received. For example, you could restrict all voice calls being made to International phone numbers. For each option, you can restrict whether to ban voice calls or data calls. The following call-barring options are available:

• All Outgoing: bars this phone from making outgoing calls.

- International: bars this phone from making calls to international numbers.
- International Except For Home: bars this phone from making international calls except to home.
- All Receiving: Blocks all incoming calls.
- Receiving While Abroad: blocks all incoming calls when abroad
- Cancel All: clears your call barring options.
- Change Barring Password: allows you to change the password used to set your call barring options.

To set your call barring options:

- 1. Select the type of calls you want to bar by pressing the Up or Down navigation key, and then press the **Select** soft key.
- 2. Select whether you want to bar **Voice Calls** or **Data Calls**, and then press the **Select** soft key.

The screen informs you whether call barring is activated or deactivated.

- 3. Activate or deactivate the call barring feature as necessary by selecting either **Activate** or **Deactivate**.
- 4. Enter your phone password. For more details about your phone's password, see See "Change Password" on page 102.
  - To return to the previous screen, press the **Back** soft key.
  - You can also deactivate all call barrings by selecting the **Cancel** All option.

#### **Call Waiting**

The Call Waiting service informs you when someone is trying to reach you during another call. You can specify individual call waiting option for voice calls and/or data calls.

To set your call waiting options:

 Select the type of calls, voice or data, to which you want to apply the call waiting option by pressing the Up or Down navigation key, and then press the **Select** soft key.

The screen informs you whether call waiting is activated or deactivated.

- 2. You can activate or deactivate the call waiting feature as necessary by selecting either **Activate** or **Deactivate**.
- 3. To return to the previous screen, press the **Back** soft key.

You can also deactivate all call waiting settings by selecting the **Cancel All** option.

#### **Network Selection**

The Network Selection feature enables you to automatically or manually select the network used when roaming outside of your home area.

**Note:** You can select a network other than your home network only if there is a valid roaming agreement between them.

To change your network selection:

- 1. In the Network Selection menu, select either **Automatic** or **Manual** and press the **Select** soft key.
  - If you select Automatic, you are connected to the first available network when roaming.
  - If you select Manual, the phone scans for the available networks. Go to step 2.
- 2. Press the Up or Down navigation keys until the network you want is highlighted and then press the **Select** soft key.

You are connected to that network.

### Caller ID

You can prevent your phone number from being displayed on the phone of the person being called.

Note: Some networks do not allow the user to change this setting.

The following options are available:

- Set by Network: the default setting provided by the network is used.
- Hide Number: your number does not display on the other person's phone.
- Show Number: your number is sent each time you make a call.

#### **Band Selection**

For the phone to make and receive phone calls, it must register with an available network. Your phone can handle any of the following types of networks:

• GSM 850/1900

#### • GSM 900/1800

#### Automatic

The country where you purchased your phone determines the default band that it uses. When you travel abroad, you must remember to change to an appropriate band.

- 1. From the Network Services menu screen, select Band Selection.
- 2. Select the appropriate network band, and press the **Select** soft key or the **e** key.
- 3. When the display confirms the network band you selected, press the **Yes** soft key or the key.To cancel the selection, press the **No** soft key.

Download from Www.Somanuals.com. All Manuals Search And Download.

### Bluetooth

Bluetooth (**Menu 9.6**) is a short-range wireless communications technology capable of exchanging information over a distance of about 30 feet without requiring a physical connection.

Unlike infrared, you don't need to line up the devices to beam information with Bluetooth. If the devices are within a range of one another, you can exchange information between them, even if they are located in different rooms.

The following Bluetooth options are available:

### Turn Bluetooth On/Off

This option allows you to turn Bluetooth on or off. As soon as you turn Bluetooth on, it begins to search for new Bluetooth Devices.

When the Bluetooth is turned on, you can use the Bluetooth features available. When the Bluetooth is turned off, you cannot send or receive information via Bluetooth.

**Tip:** To save battery life or in situations where Bluetooth use is prohibited, such as airline traveling, you can turn off the Bluetooth wireless technology headset.

### My Headsets

This menu provides a list of Bluetooth wireless technology devices discovered by your handset. Highlight **Search New Headset** and press the **Select** soft key or the **()** key. The phone will search for available devices.

#### Searching for and pairing with a Bluetooth device

- 1. From the Bluetooth setting options, select My Headsets.
- 2. Select Search New Headset.

After searching, a list of devices to which you can connect displays. The colour of the icon indicates the status of the device:

• Blue for paired devices

• Red for devices that are currently connected to your phone

- 3. Select a device.
- 4. Enter a Bluetooth PIN code and press the **OK** soft key. This code is used just once and you don't need to memorize it. The default PIN for your phone is 0000. When the owner of the other device enters the same code, pairing is finished.

#### **Bluetooth Services**

The Bluetooth specification is a protocol that describes how the short-range wireless technology works, whereas individual profiles describe the services supported by individual devices. Profiles reduce the chance that different devices will not work together. The following Service profiles are available:

- Headset: The remote Bluetooth headset enables outgoing and incoming calls.
- Handsfree: The remote Bluetooth car kit enables outgoing and incoming calls.

### Security

The Security menu (**Menu 9.7**) enables you to restrict the use of your phone to others and the types of calls. Various codes and passwords are used to protect the features of your phone. They are described in the following sections. Also see "Access Codes" on page 105.

#### **PIN Check**

When the PIN check feature is enabled, you must enter your PIN each time you switch the phone on. Consequently, any person who does not have your PIN cannot use your phone without your approval.

Settings 100 Download from Www.Somanuals.com. All Manuals Search And Download. Note: Before disabling the PIN Check feature, you must enter your PIN.

The following options are available:

- Disable: the phone connects directly to the network when you switch it on.
- Enable: you must enter the PIN each time the phone is switched on.

#### Change PIN

This feature allows you to change your current PIN to a new one, provided that the PIN Check feature is enabled. You must enter the current PIN before you can specify a new one. Once you have entered a new PIN, you are asked to confirm it by entering it again.

#### Phone Lock

When the Phone Lock feature is enabled, the phone is locked and you must enter an 8-digit phone password each time the phone is switched on.

The password is preset to "00000000" at the factory. To change the phone password, see the **Change Password** menu (**Menu 9.7.4**) below.

Once the correct password has been entered, you can use the phone until you switch it off.

The following options are available:

- Disable: you are not asked to enter the phone password when you switch the phone on.
- Enable: you are required to enter the phone password when you switch the phone on.

#### **Change Password**

The Change Password feature allows you to change your current phone password to a new one. You must enter the current password before you can specify a new one.

The password is preset to "00000000" at the factory. Once you have entered a new password, you are asked to confirm it by entering it again.

### Lock Applications

Using this menu, you can select **Lock All, Contacts, Call History**, **Text Message**, **Multimedia Message**, **, Downloaded Graphics**, and **Audio**. Once you have locked the contents, you must enter the phone's password to access the associated menus.

Note: The password is preset to "00000000" at the factory.

#### SIM Lock

When the SIM lock feature is enabled, your phone only works with the current SIM card.

- To enable the SIM lock, you must enter the current SIM lock code. Once you have entered the SIM lock code, you must confirm by entering it again.
- To unlock your SIM card, you must re-enter the SIM lock code.

#### **FDN Mode**

FDN (Fixed Dial Number) Mode, if supported by your SIM card, allows you to restrict your outgoing calls to a limited set of phone numbers.

The following options are available:

• Disable: you can call any number.

Enable: you can only call phone numbers stored in the FDN list. The FDN list is a separate address book and is managed separately from the normal Contacts list. You must enter your PIN2.

**Note:** Not all SIM cards have a PIN2. If your SIM card does not, this menu does not display. Furthermore, PIN2 is specific to a SIM card and you will need to ask the issuer of the SIM card for the PIN2 code.

# Change PIN2

The Change PIN2 feature allows you to change your current PIN2 to a new one. You must enter the current PIN2 before you can specify a new one. Once you have entered a new PIN2, you are asked to confirm it by entering it again.

Note: Not all SIM cards have a PIN2. If your SIM card does not, this menu does not display.

# **Reset Settings**

You can easily reset your phone to its default settings. To reset your phone:

- 1. In Idle mode, press the Menu soft key to access Menu mode.
- Select Settings and highlight Reset Settings. Press the Select soft key or the 
   key.
- 3. Choose from the following:

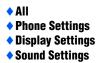

4. Press the level key to check/uncheck your selection

- 5. When you are finished, press the **Reset** soft key.
- 6. At the "Reset Settings?" prompt, press the Yes soft key to reset.
- 7. Enter the 4- to 8-digit password and press the **OK** soft key or the
   key.

Note: The password is preset to "00000000." To change this password, see "Change Password" on page 102.

# Access Codes

There are several access codes that are used by your phone and its SIM card. These codes help you protect the phone against unauthorized use.

When requested for any of the codes explained below, enter the appropriate code (displayed as asterisks) and press the **OK** soft key. If you make a mistake, press <u>c</u> one or more times until the incorrect digit is cleared and then continue entering the correct code. The access codes, except for the PUK and PUK2 codes, can be changed using the Security menu (**Menu 9.7**). See page 100 for further details.

**Important!** Avoid using access codes resembling emergency numbers, such as 911, so that you do not accidentally dial an emergency number.

# Phone Password

The Phone Lock feature uses the phone password to protect your phone against unauthorized use. The phone password is supplied with the phone and is preset to "00000000" at the factory.

| То                                            | See                                                     |
|-----------------------------------------------|---------------------------------------------------------|
| activate/deactivate the Phone<br>Lock feature | "Phone Lock" on page 101 ( <b>Menu</b><br>9.7.3).       |
| change the phone password                     | "Change Password" on page 102<br>( <b>Menu 9.7.4</b> ). |

# PIN

The Personal Identification Number or PIN (4 to 8 digits) protects your SIM card against unauthorized use. It is usually supplied with the SIM card.

If you enter an incorrect PIN three times in succession, the code is disabled and cannot be used until you re-enable it by entering the PUK (see below).

| То                                        | See                             |
|-------------------------------------------|---------------------------------|
| activate/deactivate the PIN Check feature | page 100 ( <b>Menu 9.7.1</b> ). |
| change the PIN                            | page 101 ( <b>Menu 9.7.2</b> ). |

# PUK

The 8-digit PUK (PIN Unblocking Key) is required to change a disabled PIN. The PUK may be supplied with the SIM card. If not, or you have lost it, contact your service provider. To re-enable your PIN:

- 1. Enter the PUK and press the **OK** soft key.
- 2. Enter a new PIN of your choice and press the **OK** soft key.
- 3. When the **Confirm New PIN** message displays, enter the same code again and press the **OK** soft key.

If you enter an incorrect PUK ten times in succession, the SIM card becomes invalid. Contact your service provider for a new card.

# PIN2

The PIN2 (4 to 8 digits), supplied with some SIM cards, is required to access specific functions, such as setting the maximum cost of a call. These functions are available if supported by your SIM card.

Access Codes 106 Download from Www.Somanuals.com. All Manuals Search And Download. If you enter an incorrect PIN2 three times in succession, the code is disabled and you cannot access the functions until you re-enable it by entering the PUK2.

To change the PIN2, see page 103 (Menu 9.7.8).

# PUK2

The 8-digit PUK2 (PIN Unblocking Key 2), supplied with some SIM cards, is required to change a disabled PIN2. If you lose the code, contact your service provider.

To re-enable your PIN2:

- 1. Enter the PUK2 and press the **OK** soft key.
- 2. Enter a new PIN2 of your choice and press the **OK** soft key.
- 3. When the **Confirm New PIN2** message displays, enter the same code again and press the **OK** soft key.

If you enter an incorrect PUK2 ten times in succession, you will not be able to access the functions requiring the PIN2. Contact your service provider for a new card.

# Solving Problems

If you are experiencing problems with your phone, perform the following simple checks before contacting a service professional. This may save you the time and expense of an unnecessary service call.

When you switch your phone on, the following messages may appear:

#### Insert SIM Card

Check that the SIM card is correctly installed.

#### Phone Locked Enter Password

 The automatic locking function has been enabled. You must enter the phone's password before you can use the phone. The factory preset code is "00000000".

#### Enter PIN

- You are using your phone for the first time. You must enter the Personal Identification Number (PIN) supplied with the SIM card.
- The PIN Check feature is enabled. Every time the phone is switched on, the PIN has to be entered. To disable this feature, use the PIN Check menu (Menu 9.7.1).

#### Enter PUK

The PIN code was entered incorrectly three times in succession and the phone is now blocked. Enter the PUK supplied by your service provider. There is a PUK1 and a PUK2 code. Please make sure you know which one is locked and apply the correct PUK code.

# "No service," "Network failure" or "Not done" displays

- The network connection was lost. You may be in a weak signal area (in a tunnel or surrounded by buildings). Move and try again.
- You are trying to access an option for which you have not taken out a subscription with your service provider. Contact the service provider for further details.

### You have entered a number but it was not dialed

- igstarrow Have you pressed the igstarrow key?
- Are you accessing the right cellular network?
- Is Call Barring turned on? (see "Call Barring" on page 95 for more details)

### Your correspondent cannot reach you

- Is your phone switched on (the key pressed for more than one second)?
- Are you accessing the right cellular network?
- Is Call Barring turned on? (see "Call Barring" on page 95 for more details)
- Has your phone been call forwarded to another number?

### Your correspondent cannot hear you speaking

- Have you switched off the microphone?
- Are you holding the phone close enough to your mouth? The microphone is located at the bottom of the phone.

### The phone starts beeping and "\*\*Warning\*\* Low Battery" flashes on the display

• Your battery is insufficiently charged. Recharge the battery.

## The audio quality of the call is poor

- Check the signal strength indicator on the display (\(\Compared L\_111)\); the number of bars indicates the signal strength from strong (\(\Compared L\_111)\) to weak (\(\Compared L\_2)\).
- Try moving the phone slightly or move closer to a window if you are in a building.

# No number is dialed when you recall an Contact list entry

- Check that the number has been stored correctly, by using the Contact list Search feature.
- Re-store the number, if necessary.

If the above guidelines do not help you to solve the problem, take note of:

- the model and serial numbers of your phone
- your warranty details
- a clear description of the problem

Then contact your local dealer or Samsung after-sales service.

# Health and Safety Information

# Exposure to Radio Frequency (RF) Signals

Your wireless phone is a radio transmitter and receiver. It is designed and manufactured not to exceed the emission limits for exposure to radio frequency (RF) energy set by the Federal Communications Commission (FCC) of the U.S. Government. These limits are part of comprehensive guidelines and establish permitted levels of RF energy for the general population. The guidelines are based on the safety standards that were developed by independent scientific organizations through periodic and thorough evaluation of scientific studies.

The standards include a substantial safety margin designed to assure the safety of all persons, regardless of age and health.

The exposure standard for wireless phones employs a unit of measurement known as Specific Absorption Rate (SAR). The SAR limit recommended by the FCC is 1.6W/kg.\*

SAR tests are conducted using standard operating positions specified by the FCC with the phone transmitting at its highest certified power level in all tested frequency bands. Although the SAR is determined at the highest certified power level, the actual SAR level of the phone while operating can be well below the maximum value. This is because the phone is designed to operate at multiple power levels so as to use only the power required to reach the network. In

\*. In the U.S. and Canada, the SAR limit for mobile phones used by the public is 1.6 watts/kg (W/kg) averaged over one gram of tissue. The standard incorporates a substantial margin of safety to give additional protection for the public and to account for any variations in measurements.

general, the closer you are to a wireless base station antenna, the lower the power output of the phone.

Before a new model phone is available for sale to the public, it must be tested and certified by the FCC that it does not exceed the limit established by the government adopted requirement for safe exposure. The tests are performed in positions and locations (e.g., at the ear and worn on the body) as required by the FCC for each model. While there may be differences between the SAR levels of various phones and at various positions, they all meet the government requirement.

The FCC has granted an Equipment Authorization for this model phone with all reported SAR levels evaluated as in compliance with the FCC RF exposure guidelines. SAR information on this model phone is on file with the FCC and can be found under the Display Grant section of http:// www.fcc.gov/oet/fccid after searching on FCC ID printed in the label on the phone.

# For Body Operation

For body worn operation, this model phone has been tested and meets the FCC RF exposure guidelines when used with a Samsungsupplied or approved accessory designated for this product or when used with an accessory that contains no metal and that positions the handset a minimum from the body.

The minimum distance from the body for this model phone is written in the FCC certification information. Non-compliance with the above conditions may violate FCC RF exposure guidelines.

For more Information concerning exposure to radio frequency signals, see the following websites:

- Federal Communications Commission (FCC)
  - •http://www.fcc.gov
- Cellular Telecommunications Industry Association (CTIA): •http://www.ctia.org
- U.S.Food and Drug Administration (FDA)

Health and Safety Information

112 Download from Www.Somanuals.com. All Manuals Search And Download. •http://www.fda.gov/cdrh/consumer

World Health Organization (WHO)
 http://www.who.int/peh-emf/en

# Precautions When Using Batteries

- Never use any charger or battery that is damaged in any way.
- Use the battery only for its intended purpose.
- If you use the phone near the network's base station, it uses less power; talk and standby time are greatly affected by the signal strength on the cellular network and the parameters set by the network operator.
- Battery charging time depends on the remaining battery charge, the type of battery and the charger used. The battery can be charged and discharged hundreds of times, but it will gradually wear out. When the operation time (talk time and standby time) is noticeably shorter than normal, it is time to buy a new battery.
- If left unused, a fully charged battery will discharge itself over time.
- Use only Samsung-approved batteries and recharge your battery only with Samsung-approved chargers. When a charger is not in use, disconnect it from the power source.
- Do not leave the battery connected to a charger for more than a week, since overcharging may shorten its life.
- Extreme temperatures will affect the charging capacity of your battery: it may require cooling or warming first.
- Do not leave the battery in hot or cold places, such as in a car in summer or winter conditions, as you will reduce the capacity and lifetime of the battery. Always try to keep the battery at room temperature. A phone with a hot or cold battery may temporarily not work, even when the battery is fully charged. Li-ion batteries are particularly affected by temperatures below 0°C (32°F).
- Do not short-circuit the battery. Accidental short-circuiting can occur when a metallic object (coin, clip or pen) causes a direct connection between the + and terminals of the battery (metal strips on the battery), for example when you carry a spare battery in a pocket or bag. Shortcircuiting the terminals may damage the battery or the object causing the short-circuiting.

• Dispose of used batteries in accordance with local regulations. Always recycle. Do not dispose of batteries in a fire.

# **Operating Environment**

Remember to follow any special regulations in force in any area and always switch your phone off whenever it is forbidden to use it, or when it may cause interference or danger.

When connecting the phone or any accessory to another device, read its user's guide for detailed safety instructions. Do not connect incompatible products.

As with other mobile radio transmitting equipment, users are advised that for the satisfactory operation of the equipment and for the safety of personnel, it is recommended that the equipment should only be used in the normal operating position (held to your ear with the antenna pointing over your shoulder).

# **Electronic Devices**

Most modern electronic equipment is shielded from radio frequency (RF) signals. However, certain electronic equipment may not be shielded against the RF signals from your wireless phone. Consult the manufacturer to discuss alternatives.

# Pacemakers

Pacemaker manufacturers recommend that a minimum distance of 15 cm (6 inches) be maintained between a wireless phone and a pacemaker to avoid potential interference with the pacemaker. These recommendations are consistent with the independent research and recommendations of Wireless Technology Research. Persons with pacemakers:

- should always keep the phone more than 15 cm (6 inches) from their pacemaker when the phone is switched on.
- should not carry the phone in a breast pocket.

Health and Safety Information 114 Download from Www.Somanuals.com. All Manuals Search And Download.  should use the ear opposite the pacemaker to minimize potential interference.

If you have any reason to suspect that interference is taking place, switch your phone off immediately.

# **Hearing Aids**

Some digital wireless phones may interfere with some hearing aids. In the event of such interference, you may wish to consult your hearing aid manufacturer to discuss alternatives.

## **Other Medical Devices**

If you use any other personal medical devices, consult the manufacturer of your device to determine if it is adequately shielded from external RF energy. Your physician may be able to assist you in obtaining this information. Switch your phone off in health care facilities when any regulations posted in these areas instruct you to do so. Hospitals or health care facilities may be using equipment that could be sensitive to external RF energy.

## Vehicles

RF signals may affect improperly installed or inadequately shielded electronic systems in motor vehicles. Check with the manufacturer or its representative regarding your vehicle. You should also consult the manufacturer of any equipment that has been added to your vehicle. You should also consult the manufacturer of any equipment that has been added to your vehicle.

## **Posted Facilities**

Switch your phone off in any facility where posted notices require you to do so.

# Potentially Explosive Environments

Switch your phone off when in any area with a potentially explosive atmosphere and obey all signs and instructions. Sparks in such areas could cause an explosion or fire resulting in bodily injury or even death.

Users are advised to switch the phone off while at a refueling point (service station). Users are reminded of the need to observe restrictions on the use of radio equipment in fuel depots (fuel storage and distribution areas), chemical plants or where blasting operations are in progress.

Areas with a potentially explosive atmosphere are often but not always clearly marked. They include the areas below deck on boats, chemical transfer or storage facilities, vehicles using liquefied petroleum gas (such as propane or butane), areas where the air contains chemicals or particles, such as grain, dust or metal powders, and any other area where you would normally be advised to turn off your vehicle engine.

# **Emergency Calls**

This phone, like any wireless phone, operates using radio signals, wireless and landline networks as well as user-programmed functions, which cannot guarantee connection in all conditions. Therefore, you should never rely solely on any wireless phone for essential communications (medical emergencies, for example). Remember, to make or receive any calls the phone must be switched on and in a service area with adequate signal strength. Emergency calls may not be possible on all wireless phone networks or when certain network services and/or phone features are in use. Check with local service providers.

To make an emergency call:

1. If the phone is not on, switch it on.

- 2. Key in the emergency number for your present location (for example, 911 or other official emergency number). Emergency numbers vary by location.
- 3. Press the  $\bigcirc$  key.

If certain features are in use (call barring, for example), you may first need to deactivate those features before you can make an emergency call. Consult this document and your local cellular service provider. When making an emergency call, remember to give all the necessary information as accurately as possible. Remember that your phone may be the only means of communication at the scene of an accident; do not cut off the call until given permission to do so.

# Other Important Safety Information

- Only qualified personnel should service the phone or install the phone in a vehicle. Faulty installation or service may be dangerous and may invalidate any warranty applicable to the device.
- Check regularly that all wireless phone equipment in your vehicle is mounted and operating properly.
- Do not store or carry flammable liquids, gases or explosive materials in the same compartment as the phone, its parts or accessories.
- For vehicles equipped with an air bag, remember air bag inflates with great force. Do not place installed or portable wireless equipment in the area over the air bag or in the air bag deployment area. If wireless equipment is improperly installed, and the air bag inflates, serious injury could result.
- Switch your phone off before boarding an aircraft. The use of wireless phones in aircraft is illegal unless permitted and may be dangerous to the aircraft's operation.
- Failure to observe these instructions may lead to the suspension or denial of telephone services to the offender, legal action, or both.

# Care and Maintenance

Your phone is a product of superior design and craftsmanship and should be treated with care. The suggestions help you fulfill any warranty obligations and allow enjoy this product for many years:

- Keep the phone and all its parts and accessories out of reach of small children.
- Keep the phone dry. Precipitation and humidity contain minerals that may corrode electronic circuits.
- Do not use the phone with a wet hand. Doing so may cause an electric shock to you or damage to the phone.
- Do not use or store the phone in dusty or dirty areas. Moving parts may become damaged or clogged.
- Do not store the phone in hot areas. High temperatures can shorten the life of electronic devices, damage batteries, and warp or melt certain plastics.
- Do not store the phone in cold areas. When the phone warms up to its normal operating temperature, moisture can form inside the phone, which may damage the phone's electronic circuit boards.
- Do not drop, knock or shake the phone. Rough handling can break internal circuit boards.
- Do not use harsh chemicals, cleaning solvents or strong detergents to clean the phone. Wipe it with a soft cloth slightly dampened in a mild soap-and-water solution.
- Do not paint the phone. Paint can clog the device's moving parts and prevent proper operation.
- Do not put the phone in or on heating devices, such as a microwave oven, a stove or a radiator. The phone may explode when overheated.
- Use only the supplied or an approved replacement antenna. Unauthorized antennas or modified accessories may damage the phone and violate regulations governing radio devices.
- If the phone, battery, charger or any accessory is not working properly, take it to your nearest qualified service facility. The personnel there will assist you, and if necessary, arrange for service.

Health and Safety Information 118 Download from Www.Somanuals.com. All Manuals Search And Download.

# FCC Notice

# Cautions

Modifications not expressly approved by the party responsible for compliance could void the user's authority to operate the equipment.

## FCC Compliance Information

This device complies with Part 15 of FCC Rules. Operation is subject to the following two conditions:

- 1. This device may not cause harmful interference, and
- 2. This device must accept any interference received.

Including interference that may cause undesired operation.

# Information to User

This equipment has been tested and found to comply with the limits for a Class B digital device, pursuant to part 15 of the FCC Rules. These limits are designed to provide reasonable protection against harmful interference in a residential installation.

This equipment generates, uses and can radiate radio frequency energy and, if not installed and used in accordance with the instructions, may cause harmful interference to radio communications. However, there is no guarantee that interference will not occur in a particular installation. If this equipment does cause harmful interference to radio or television reception, which can be determined by turning the equipment off and on, the user is encouraged to try to correct the interference by one or more of the following measures:

- Reorient or relocate the receiving antenna.
- Increase the separation between the equipment and receiver.

Health and Safety Information 119 Download from Www.Somanuals.com. All Manuals Search And Download.

- Connect the equipment into an outlet on a circuit different from that to which the receiver is connected.
- Consult the dealer or an experienced radio/ TV technician for help.

# Appendix A: CERTIFICATION INFORMATION (SAR)

THIS MODEL PHONE MEETS THE GOVERNMENT'S REQUIREMENTS FOR EXPOSURE TO RADIO WAVES.

Your wireless phone is a radio transmitter and receiver. It is designed and manufactured not to exceed the emission limits for exposure to radio frequency (RF) energy set by the Federal Communications Commission of the U.S. Government. These limits are part of comprehensive guidelines and establish permitted levels of RF energy for the general population. The guidelines are based on safety standards that were developed by independent scientific organizations through periodic and thorough evaluation of scientific studies. The standards include a substantial safety margin designed to assure the safety of all persons, regardless of age and health. The exposure standard for wireless mobile phones employs a unit of measurement known as the Specific Absorption Rate (SAR). The SAR limit set by the FCC is 1.6 W/kg<sup>\*\*</sup>. SAR Tests are conducted using standard operating positions accepted by the FCC with the phone transmitting at its highest certified power level in all tested frequency bands. Although the SAR is determined at the highest certified power level, the actual SAR level of the phone while operating can be well below the maximum value. This is because the phone is designed to operate at multiple power levels so as to use

<sup>\*\*.</sup> In the United States and Canada, the SAR limit for mobile phones used by the public is 1.6 watts/kilogram (W/kg) averaged over one gram of tissue. The standard incorporates a substantial margin of safety to give additional protection for the public and to account for any variations in measurements.

only the power required to reach the network. In general, the closer you are to a wireless base station antenna, the lower the power output.

Before a new model phone is available for sale to the public, it must be tested and certified by the FCC that it does not exceed the limit established by the government adopted requirement for safe exposure. The tests are performed in positions and locations(e.g., at the ear and worn on the body) as required by the FCC for each model. The highest SAR values of this model phone as reported to FCC are: GSM850

- Head: 1.51 W/Kg
- Body: 1.11 W/Kg GSM1900
- Head: 1.17 W/Kg
- Body: 0.513 W/Kg

Body-worn operations are restricted to Samsung-supplied, approved or non-Samsung designated accessories that have no metal and must provide at least 1.5cm separation between the device, including its antenna whether extended or retracted, and the user's body. Noncompliance to the above restrictions may violate FCC RF exposure guidelines.

The FCC has granted an Equipment Authorization for this model phone with all reported SAR levels evaluated as in compliance with the FCC RF exposure guidelines. SAR information on this model phone (C327) is on file with the FCC and can be found under the Display Grant section of http:// www.fcc.gov/oet/fccid.

# Appendix B: Safe and Responsible Wireless Phone Use

Cellular Telecommunications & Internet Association "Safety is the most important call you will ever make."

# A Guide to Safe and Responsible Wireless Phone Use

Tens of millions of people in North America today take advantage of the unique combination of convenience, safety and value delivered by the wireless telephone. Quite simply, the wireless phone gives people the powerful ability to communicate by voice-almost anywhere, anytime with the boss, with a client, with the kids, with emergency personnel or even with the police. Each year, North Americans make billions of calls from their wireless phones, and the numbers are rapidly growing.

But an important responsibility accompanies those benefits, one that every wireless phone user must uphold. When driving a car, driving is your first responsibility. A wireless phone can be an invaluable tool, but good judgment must be exercised at all times while driving a motor vehicle whether on the phone or not.

The basic lessons are ones we all learned as teenagers. Driving requires alertness, caution and courtesy. It requires a heavy dose of basic common sense-keep your head up, keep your eyes on the road, check your mirrors frequently and watch out for other drivers. It requires obeying all traffic signs and signals and staying within the speed limit. It means using seat belts and requiring other passengers to do the same.

But with wireless phone use, driving safely means a little more. This brochure is a call to wireless phone users everywhere to make safety their first priority when behind the wheel of a car. Wireless telecommunications is keeping us in touch, simplifying our lives, protecting us in emergencies and providing opportunities to help others in need. When it comes to the use of wireless phones, safety is your most important call.

## Wireless Phone "Safety Tips"

Below are safety tips to follow while driving and using a wireless phone which should be easy to remember:

- Get to know your wireless phone and its features such as speed dial and redial. Carefully read your instruction manual and learn to take advantage of valuable features most phones offer, including automatic redial and memory. Also, work to memorize the phone keypad so you can use the speed dial function without taking your attention off the road.
- When available, use a hands free device. A number of hands free wireless phone accessories are readily available today. Whether you choose an installed mounted device for your wireless phone or a speaker phone accessory, take advantage of these devices if available to you.
- 3. Position your wireless phone within easy reach. Make sure you place your wireless phone within easy reach and where you can grab it without removing your eyes from the road. If you get an incoming call at an inconvenient time, if possible, let your voice mail answer it for you.
- 4. Suspend conversations during hazardous driving conditions or situations. Let the person you are speaking with know you are driving; if necessary, suspend the call in heavy traffic or hazardous weather conditions. Rain, sleet, snow and ice can be hazardous, but so is heavy traffic. As a driver, your first responsibility is to pay attention to the road.
- 5. Do not take notes or look up phone numbers while driving. If you are reading an Contact list or business card, or writing a to do list while driving a car, you are not watching where you are going. It's common sense. Don't get caught in a dangerous situation

because you are reading or writing and not paying attention to the road or nearby vehicles.

- 6. Dial sensibly and assess the traffic; if possible, place calls when you are not moving or before pulling into traffic. Try to plan your calls before you begin your trip or attempt to coincide your calls with times you may be stopped at a stop sign, red light or otherwise stationary. But if you need to dial while driving, follow this simple tip-dial only a few numbers, check the road and your mirrors, then continue.
- 7. Do not engage in stressful or emotional conversations that may be distracting. Stressful or emotional conversations and driving do not mix-they are distracting and even dangerous when you are behind the wheel of a car. Make people you are talking with aware you are driving and if necessary, suspend conversations which have the potential to divert your attention from the road.
- 8. Use your wireless phone to call for help. Your wireless phone is one of the greatest tools you can own to protect yourself and your family in dangerous situations-with your phone at your side, help is only three numbers away. Dial 9-1-1 or other local emergency number in the case of fire, traffic accident, road hazard or medical emergency. Remember, it is a free call on your wireless phone!
- 9. Use your wireless phone to help others in emergencies. Your wireless phone provides you a perfect opportunity to be a Good Samaritan in your community. If you see an auto accident, crime in progress or other serious emergency where lives are in danger, call 9-1-1 or other local emergency number, as you would want others to do for you.
- 10. Call roadside assistance or a special wireless non emergency assistance number when necessary. Certain situations you encounter while driving may require attention, but are not urgent enough to merit a call for emergency services. But you still can

use your wireless phone to lend a hand. If you see a broken-down vehicle posing no serious hazard, a broken traffic signal, a minor traffic accident where no one appears injured or a vehicle you know to be stolen, call roadside assistance or other special nonemergency wireless number.

Careless, distracted individuals and people driving irresponsibly represent a hazard to everyone on the road. Since 1984, the Cellular Telecommunications Industry Association and the wireless industry have conducted an educational outreach program to inform wireless phone users of their responsibilities as safe drivers and good citizens. As we approach a new century, more and more of us will take advantage of the benefits of wireless telephones. And, as we take to the roads, we all have a responsibility to drive safely. The wireless industry reminds you to use your phone safely when driving.

Cellular Telecommunications & Internet Association For more information, please call 1-888-901-SAFE.

For updates: http://www.ctia.org

# Appendix C: Consumer Update on Wireless Phones

U.S. Food and Drug Administration

1. What kinds of phones are the subject of this update?

The term wireless phone refers here to hand-held wireless phones with built-in antennas, often called cell, mobile, or PCS phones. These types of wireless phones can expose the user to measurable radio frequency energy (RF) because of the short distance between the phone and the user s head. These RF exposures are limited by Federal Communications Commission safety guidelines that were developed with the advice of FDA and other federal health and safety agencies. When the phone is located at greater distances from the user, the exposure to RF is drastically lower because a person's RF exposure decreases rapidly with increasing distance from the source. The so-called "cordless phones," which have a base unit connected to the telephone wiring in a house, typically operate at far lower power levels, and thus produce RF exposures well within the FCC's compliance limits.

#### 2. Do wireless phones pose a health hazard?

The available scientific evidence does not show that any health problems are associated with using wireless phones. There is no proof, however, that wireless phones are absolutely safe. Wireless phones emit low levels of radio frequency energy (RF) in the microwave range while being used. They also emit very low levels of RF when in the stand-by mode. Whereas high levels of RF can produce health effects (by heating tissue), exposure to low level RF that does not produce heating effects causes no known adverse health effects. Many studies of low level RF exposures have not found any biological effects. Some studies have suggested that some biological effects may occur, but such findings have not been confirmed by additional research. In some cases, other researchers have had difficulty in reproducing those studies, or in determining the reasons for inconsistent results.

3. What is FDA's role concerning the safety of wireless phones?

Under the law, FDA does not review the safety of radiation emitting consumer products such as wireless phones before they can be sold, as it does with new drugs or medical devices. However, the agency has authority to take action if wireless phones are shown to emit radio frequency energy (RF) at a level that is hazardous to the user. In such a case, FDA could require the manufacturers of wireless phones to notify users of the health hazard and to repair, replace or recall the phones so that the hazard no longer exists.

Although the existing scientific data do not justify FDA regulatory actions, FDA has urged the wireless phone industry to take a number of steps, including the following:

- Support needed research into possible biological effects of RF of the type emitted by wireless phones;
- Design wireless phones in a way that minimizes any RF exposure to the user that is not necessary for device function; and
- Cooperate in providing users of wireless phones with the best possible information on possible effects of wireless phone use on human health

FDA belongs to an interagency working group of the federal agencies that have responsibility for different aspects of RF safety to ensure coordinated efforts at the federal level. The following agencies belong to this working group:

- National Institute for Occupational Safety and Health
- Environmental Protection Agency Federal Communications Commission
- Occupational Safety and Health Administration
- National Telecommunications and Information Administration
- The National Institutes of Health participates in some interagency working group activities, as well.

FDA shares regulatory responsibilities for wireless phones with the Federal Communications Commission (FCC). All phones that are sold in the United States must comply with FCC safety guidelines that limit RF exposure. FCC relies on FDA and other health agencies for safety questions about wireless phones.

FCC also regulates the base stations that the wireless phone networks rely upon. While these base stations operate at higher power than do the wireless phones themselves, the RF exposures that people get from these base stations are typically thousands of times lower than those they can get from wireless phones. Base stations are thus not the primary subject of the safety questions discussed in this document. 4. What is FDA doing to find out more about the possible health effects of wireless phone RF?

FDA is working with the U.S. National Toxicology Program and with groups of investigators around the world to ensure that high priority animal studies are conducted to address important questions about the effects of exposure to radio frequency energy (RF).

FDA has been a leading participant in the World Health Organization International Electromagnetic Fields (EMF) Project since its inception in 1996. An influential result of this work has been the development of a detailed agenda of research needs that has driven the establishment of new research programs around the world. The Project has also helped develop a series of public information documents on EMF issues.

FDA and the Cellular Telecommunications & Internet Association (CTIA) have a formal Cooperative Research and Development Agreement (CRADA) to do research on wireless phone safety. FDA provides the scientific oversight, obtaining input from experts in government, industry, and academic organizations. CTIA-funded research is conducted through contracts to independent investigators. The initial research will include both laboratory studies and studies of wireless phone users. The CRADA will also include a broad assessment of additional research needs in the context of the latest research developments around the world.

5. What steps can I take to reduce my exposure to radio frequency energy from my wireless phone?

If there is a risk from these products—and at this point we do not know that there is—it is probably very small. But if you are concerned about avoiding even potential risks, you can take a few simple steps to minimize your exposure to radio frequency energy (RF). Since time is a key factor in how much exposure a person receives, reducing the amount of time spent using a wireless phone will reduce RF exposure. If you must conduct extended conversations by wireless phone every day, you could place more distance between your body and the source of the RF, since the exposure level drops off dramatically with distance. For example, you could use a headset and carry the wireless phone away from your body or use a wireless phone connected to a remote antenna

Again, the scientific data do not demonstrate that wireless phones are harmful. But if you are concerned about the RF exposure from these products, you can use measures like those described above to reduce your RF exposure from wireless phone use.

6. What about children using wireless phones?

The scientific evidence does not show a danger to users of wireless phones, including children and teenagers. If you want to take steps to lower exposure to radio frequency energy (RF), the measures described above would apply to children and teenagers using wireless phones. Reducing the time of wireless phone use and increasing the distance between the user and the RF source will reduce RF exposure.

Some groups sponsored by other national governments have advised that children be discouraged from using wireless phones at all. For example, the government in the United Kingdom distributed leaflets containing such a recommendation in December 2000. They noted that no evidence exists that using a wireless phone causes brain tumors or other ill effects. Their recommendation to limit wireless phone use by children was strictly precautionary; it was not based on scientific evidence that any health hazard exists.

7. Do hands-free kits for wireless phones reduce risks from exposure to RF emissions?

Since there are no known risks from exposure to RF emissions from wireless phones, there is no reason to believe that hands-free kits reduce risks. Hands-free kits can be used with wireless phones for

convenience and comfort. These systems reduce the absorption of RF energy in the head because the phone, which is the source of the RF emissions, will not be placed against the head. On the other hand, if the phone is mounted against the waist or other part of the body during use, then that part of the body will absorb more RF energy. Wireless phones marketed in the U.S. are required to meet safety requirements regardless of whether they are used against the head or against the body. Either configuration should result in compliance with the safety limit.

8. Do wireless phone accessories that claim to shield the head from RF radiation work?

Since there are no known risks from exposure to RF emissions from wireless phones, there is no reason to believe that accessories that claim to shield the head from those emissions reduce risks. Some products that claim to shield the user from RF absorption use special phone cases, while others involve nothing more than a metallic accessory attached to the phone. Studies have shown that these products generally do not work as advertised. Unlike "hand-free" kits, these so-called "shields" may interfere with proper operation of the phone. The phone may be forced to boost its power to compensate, leading to an increase in RF absorption. In February 2002, the Federal trade Commission (FTC) charged two companies that sold devices that claimed to protect wireless phone users from radiation with making false and unsubstantiated claims. According to FTC, these defendants lacked a reasonable basis to substantiate their claim.

9. What about wireless phone interference with medical equipment?

Radio frequency energy (RF) from wireless phones can interact with some electronic devices. For this reason, FDA helped develop a detailed test method to measure electromagnetic interference (EMI) of implanted cardiac pacemakers and defibrillators from wireless telephones. This test method is now part of a standard sponsored by the Association for the Advancement of Medical instrumentation (AAMI). The final draft, a joint effort by FDA, medical device manufacturers, and many other groups, was completed in late 2000. This standard will allow manufacturers to ensure that cardiac pacemakers and defibrillators are safe from wireless phone EMI. FDA has tested hearing aids for interference from handheld wireless phones and helped develop a voluntary standard sponsored by the Institute of Electrical and Electronic Engineers (IEEE). This standard specifies test methods and performance requirements for hearing aids and wireless phones so that no interference occurs when a person uses a compatible phone and a compatible hearing aid at the same time. This standard was approved by the IEEE in 2000. FDA continues to monitor the use of wireless phones for possible interactions with other medical devices. Should harmful interference be found to occur. FDA will conduct testing to assess the interference and work to resolve the problem.

10. What are the results of the research done already?

The research done thus far has produced conflicting results, and many studies have suffered from flaws in their research methods. Animal experiments investigating the effects of radio frequency energy (RF) exposures characteristic of wireless phones have yielded conflicting results that often cannot be repeated in other laboratories. A few animal studies, however, have suggested that low levels of RF could accelerate the development of cancer in laboratory animals. However, many of the studies that showed increased tumor development used animals that had been genetically engineered or treated with cancer causing chemicals so as to be pre-disposed to develop cancer in the absence of RF exposure. Other studies exposed the animals to RF for up to 22 hours per day. These conditions are not similar to the conditions under which people use wireless phones, so we don't know with certainty what the results of such studies mean for human health.

Three large epidemiology studies have been published since December 2000. Between them, the studies investigated any possible association between the use of wireless phones and primary brain cancer, gioma, meningioma, or acoustic neuroma, tumors of the brain or salivary gland, leukemia, or other cancers. None of the studies demonstrated the existence of any harmful health effects from wireless phone RF exposures. However, none of the studies can answer questions about long-term exposures, since the average period of phone use in these studies was around three years.

11. What research is needed to decide whether RF exposure from wireless phones poses a health risk?

A combination of laboratory studies and epidemiological studies of people actually using wireless phones would provide some of the data that are needed. Lifetime animal exposure studies could be completed in a few years. However, very large numbers of animals would be needed to provide reliable proof of a cancer promoting effect if one exists. Epidemiological studies can provide data that is directly applicable to human populations, but 10 or more years follow-up may be needed to provide answers about some health effects, such as cancer. This is because the interval between the time of exposure to a cancer-causing agent and the time tumors develop if they do - may be many, many years. The interpretation of epidemiological studies is hampered by difficulties in measuring actual RF exposure during day-to-day use of wireless phones. Many factors affect this measurement, such as the angle at which the phone is held, or which model of phone is used.

12. Which other federal agencies have responsibilities related to potential RF health effects?

Additional information on the safety of RF exposures from various sources can be obtained from the following organizations. FCC RF Safety Program: http://www.fcc.gov/oet/rfsafety/ Environmental Protection Agency (EPA): http://www.epa.gov/radiation/ Occupational Safety and Health Administration's (OSHA): http://www.osha-slc.gov/SLTC/radiofrequencyradiation/index.html National Institute for Occupational Safety and Health (NIOSH): http://www.cdc.gov/niosh/topics.emf World health Organization (WHO): http://www.who.int/peh-emf/en International Commission on Non-Ionizing Radiation Protection: http://www.icnirp.de National Radiation Protection Board (UK): http://www.hpa.org.uk/radiation US Food and Drug Administration http://www.fda.gov/cellphones

# STANDARD LIMITED WARRANTY

What is Covered and For How Long? SAMSUNG ELECTRONICS CANADA INC. (SAMSUNG) warrants to the original purchaser ("Purchaser") that SAMSUNG's Phones and accessories ("Products") are free from defects in material and workmanship under normal use and service for the period commencing upon the date of purchase and continuing for the following specified period of time after that date:

| Phone                   | 1 Year  |
|-------------------------|---------|
| Batteries               | 1 Year  |
| Leather Case/Pouch      | 90 Days |
| Holster                 | 90 Days |
| Other Phone Accessories | 1 Year  |

<u>What is Not Covered?</u> This Limited Warranty is conditioned upon proper use of Product by Purchaser. This Limited Warranty does not cover: (a) defects or damage resulting from accident, misuse, abuse, neglect, unusual physical, electrical or electromechanical stress, or modification of any part of Product, including antenna, or cosmetic damage; (b) equipment that has the serial number removed or made illegible; (c) any plastic surfaces or other externally exposed parts that are scratched or damaged due to normal use; (d) malfunctions resulting from the use of Product in conjunction with accessories, products, or ancillary/peripheral equipment not furnished or approved by SAMSUNG; (e) defects or damage from improper testing, operation, maintenance, installation, or adjustment; (f) installation, maintenance, and service of Product, or (g) Product used or purchased outside the United States or Canada.

STANDARD LIMITED WARRANTY 134 Download from Www.Somanuals.com. All Manuals Search And Download. This Limited Warranty covers batteries only if battery capacity falls below 80% of rated capacity or the battery leaks, and this Limited Warranty does not cover any battery if (i) the battery has been charged by a battery charger not specified or approved by SAMSUNG for charging the battery. (ii) any of the seals on the battery are broken or show evidence of tampering, or (iii) the battery has been used in equipment other than the SAMSUNG phone for which it is specified. <u>What are SAMSUNG's Obligations?</u> During the applicable warranty period, SAMSUNG will repair or replace, at SAMSUNG's sole option, without charge to Purchaser, any defective component part of Product. To obtain service under this Limited Warranty, Purchaser must return Product to an authorized phone service facility in an adequate container for shipping, accompanied by Purchaser's sales receipt or comparable substitute proof of sale showing the date of purchase, the serial number of Product and the sellers' name and address. To obtain assistance on where to deliver the Product, call Samsung Customer Care at 1-800-SAMSUNG. Upon receipt, SAMSUNG will promptly repair or replace the defective Product. SAMSUNG may, at SAMSUNG's sole option, use rebuilt. reconditioned, or new parts or components when repairing any Product or replace Product with a rebuilt, reconditioned or new Product. Repaired/replaced leather cases, pouches and holsters will be warranted for a period of ninety (90) days. All other repaired/ replaced Product will be warranted for a period equal to the remainder of the original Limited Warranty on the original Product or for 90 days, whichever is longer. All replaced parts, components, boards and equipment shall become the property of SAMSUNG. If SAMSUNG determines that any Product is not covered by this Limited Warranty, Purchaser must pay all parts, shipping, and labor charges for the repair or return of such Product. What Are the Limits On SAMSUNG's Liability? EXCEPT AS SET FORTH IN THE EXPRESS WARRANTY CONTAINED HEREIN. PURCHASER TAKES THE PRODUCT "AS IS." AND SAMSUNG

MAKES NO WARRANTY OR REPRESENTATION AND THERE ARE NO CONDITIONS, EXPRESS OR IMPLIED, STATUTORY OR OTHERWISE, OF ANY KIND WHATSOEVER WITH RESPECT TO THE PRODUCT, INCLUDING BUT NOT LIMITED TO:

- THE MERCHANTABILITY OF THE PRODUCT OR ITS FITNESS FOR ANY PARTICULAR PURPOSE OR USE;
- WARRANTIES OF TITLE OR NON-INFRINGEMENT;
- DESIGN, CONDITION, QUALITY, OR PERFORMANCE OF THE PRODUCT;
- THE WORKMANSHIP OF THE PRODUCT OR THE COMPONENTS CONTAINED THEREIN; OR
- ◆ COMPLIANCE OF THE PRODUCT WITH THE REQUIREMENTS OF ANY LAW, RULE, SPECIFICATION OR CONTRACT PERTAINING THERETO.

NOTHING CONTAINED IN THE INSTRUCTION MANUAL SHALL BE CONSTRUED TO CREATE AN EXPRESS WARRANTY OF ANY KIND WHATSOFVER WITH RESPECT TO THE PRODUCT. ALL IMPLIED WARRANTIES AND CONDITIONS THAT MAY ARISE BY OPERATION OF LAW. INCLUDING IF APPLICABLE THE IMPLIED WARRANTIES OF MERCHANTABILITY AND FITNESS FOR A PARTICULAR PURPOSE. ARE HEREBY LIMITED TO THE SAME DURATION OF TIME AS THE EXPRESS WRITTEN WARRANTY STATED HEREIN. SOME STATES/PROVINCES DO NOT ALLOW LIMITATIONS ON HOW LONG AN IMPLIED WARRANTY LASTS. SO THE ABOVE LIMITATION MAY NOT APPLY TO YOU. IN ADDITION, SAMSUNG SHALL NOT BE LIABLE FOR ANY DAMAGES OF ANY KIND RESULTING FROM THE PURCHASE, USE, OR MISUSE OF, OR INABILITY TO USE THE PRODUCT OR ARISING DIRECTLY OR INDIRECTLY FROM THE USE OB LOSS OF USE OF THE PRODUCT OR FROM THE BREACH OF THE EXPRESS WARRANTY. INCLUDING INCIDENTAL. SPECIAL. CONSEQUENTIAL OR SIMILAR DAMAGES. OR LOSS OF ANTICIPATED PROFITS OR BENEFITS. OR FOR DAMAGES ARISING FROM ANY TORT (INCLUDING NEGLIGENCE OR GROSS NEGLIGENCE) OR FAULT COMMITTED BY SAMSUNG, ITS AGENTS

OR EMPLOYEES. OR FOR ANY BREACH OF CONTRACT OR FOR ANY CLAIM BROUGHT AGAINST PURCHASER BY ANY OTHER PARTY. SOME STATES/PROVINCES DO NOT ALLOW THE EXCLUSION OR LIMITATION OF INCIDENTAL OR CONSEQUENTIAL DAMAGES. SO THE ABOVE LIMITATION OR EXCLUSION MAY NOT APPLY TO YOU. THIS WARRANTY GIVES YOU SPECIFIC LEGAL RIGHTS, AND YOU MAY ALSO HAVE OTHER RIGHTS. WHICH VARY FROM STATE TO STATE/PROVINCE TO PROVINCE. THIS LIMITED WARRANTY SHALL NOT EXTEND TO ANYONE OTHER THAN THE ORIGINAL PURCHASER OF THIS PRODUCT AND STATES PURCHASER'S EXCLUSIVE REMEDY. IF ANY PORTION OF THIS LIMITED WARBANTY IS HELD ILLEGAL OR UNENFORCEABLE BY REASON OF ANY LAW. SUCH PARTIAL ILLEGALITY OR UNENFORCEABILITY SHALL NOT AFFECT THE ENFORCEABILITY FOR THE REMAINDER OF THIS I IMITED WARBANTY WHICH PURCHASER ACKNOWLEDGES IS AND WILL ALWAYS BE CONSTRUED TO BE LIMITED BY ITS TERMS OR AS LIMITED AS THE LAW PERMITS. THE PARTIES UNDERSTAND THAT THE PURCHASER MAY USE THIRD-PARTY SOFTWARE OR FOUIPMENT IN CONJUNCTION WITH THE PRODUCT. SAMSUNG MAKES NO WARRANTIES OR REPRESENTATIONS AND THERE ARE NO CONDITIONS. EXPRESS OR IMPLIED. STATUTORY OR OTHERWISE. AS TO THE QUALITY. CAPABILITIES, OPERATIONS, PERFORMANCE OR SUITABILITY OF ANY THIRD-PARTY SOFTWARE OR EQUIPMENT. WHETHER SUCH THIRD-PARTY SOFTWARE OR FOUIPMENT IS INCLUDED WITH THE PRODUCT DISTRIBUTED BY SAMSUNG OR OTHERWISE. INCLUDING THE ABILITY TO INTEGRATE ANY SUCH SOFTWARE OR EQUIPMENT WITH THE PRODUCT. THE QUALITY, CAPABILITIES. OPERATIONS, PERFORMANCE AND SUITABILITY OF ANY SUCH THIRD-PARTY SOFTWARE OR EQUIPMENT LIE SOLELY WITH THE PURCHASER AND THE DIRECT VENDOR. OWNER OR SUPPLIER OF SUCH THIRD-PARTY SOFTWARE OR EQUIPMENT. AS THE CASE MAY BF.

This Limited Warranty allocates risk of Product failure between Purchaser and SAMSUNG, and SAMSUNG's Product pricing reflects this allocation of risk and the limitations of liability contained in this Limited Warranty. The agents, employees, distributors, and dealers of SAMSUNG are not authorized to make modifications to this Limited Warranty, or make additional warranties binding on SAMSUNG. Accordingly, additional statements such as dealer advertising or presentation, whether oral or written, do not constitute warranties by SAMSUNG and should not be relied upon.

Samsung Electronics Canada, Inc.

©2006 Samsung Electronics Canada, Inc.. SAMSUNG is a registered trademark of Samsung Electronics Co., Ltd. and its related entities. No reproduction in whole or in part allowed without prior written approval.

Specifications and availability subject to change without notice.

# Index

#### A

Alerts on Call 88 Alphabet mode, text input • 31 Answering call • 20 second call • 27 Anykey answer • 93 Audio 65 Auto redial • 93

#### В

Backlight description • 11 Battery charging 14 low indicator 15 removing 12 Bluetooth Searching for new devices 99 Broadcast messages 56 Browser Messages 54

#### С

Calculator • 73 Calendar 69 Call records missed • 20, 42 Call time • 44 Call Waiting 96 Caller ID • 98 Calls answering • 20, 27 endina • 18 holding • 23 making • 17 redialing • 18 waiting • 27, 96 Characters, entering • 29 Charging battery 14 Conference call • 24

Converter 73

#### D

Deleting Games 58 Display backlight • 11 icons • 7 layout • 7 Display Settings 88 DTMF tones, send • 26

#### E

Earpiece volume • 19 Entering Text 29 Using Alphabet Mode 31 Using Number Mode 33 Using T9 mode 30 Using the Symbol Mode 33

#### G

Games deleting 58 Getting Started Activating Your Phone 12 Graphics 66 Greeting Message 92

#### Н

Health and safety • 111 Holding, calls • 23

#### l

Icons, description • 7 International calls • 17

#### K

Keypad Tone 87 Keypad tones sending • 26

#### L

Last number, redial • 18 Locking phone • 101 Low battery indicator 15

#### Μ

Memory Status Phone Book • 84 Menus accessing • 34 list • 35 Messages 47 Missed calls • 20, 42 Multimedia Message Settings 55 Multi-party calls • 24 Muting key tones • 26 microphone • 25

#### Ν

Network Selection 97 Network Services Call Forwarding 94 Network Services Settings 94 Notes 72 Numbers, phone storing • 78

#### 0

On/off switch, phone • 15

#### Ρ

Password, phone • 105 Phone display • 7 icons • 7 layout • 3 locking • 101 password • 105 switching on/off • 15 Phone Book management 82 storing • 78 PIN changing • 101 description • 106 PIN2 description • 106 Privacy • 102 PUK • 106 PUK2 • 107

#### R

Radio frequency • 111 Redialing automatically • 93 manually • 18 Ring Volume 86 Roaming • 97

#### S

Safetv information • 111 precautions • 1 SDN (Service Dialing Numbers) . 84 Searching, Phone Book • 77 Security changing passwords 102 locking media contents • 102 Phone Lock 101 SIM Lock 102 Set DST 75 Silent mode • 22 SIM card installing • 12 removing 13 SIM Lock 102 SIM-AT 75 Stopwatch 74 Switching on/off microphone • 25

phone • 15 Symbol Mode 33

#### Т

T9 mode, text input • 30 Task 71 Templates 54 Text input mode • 29 Text Message Settings 55 Text, entering • 29 Timer 74 Travel adapter 14

#### U

uses 119

#### V

Vibration • 22 Viewing an Event 71 Volume, adjust earpiece • 19

#### W

Waiting call • 27, 96 World time 75

142 Download from Www.Somanuals.com. All Manuals Search And Download.

|                       |                                                                                   | QUICK                               | Ouick Reference Card                                                    |
|-----------------------|-----------------------------------------------------------------------------------|-------------------------------------|-------------------------------------------------------------------------|
| Access the<br>Menu    | <ol> <li>Press the Menu soft key.</li> <li>Scroll using the Up and</li> </ol>     | Switch On/Off                       | Switch On/Off Press and hold the                                        |
| Functions             |                                                                                   | Make a Call                         | (i) Enter the number.<br>(ii) Press the $\bigcirc$ key.                 |
|                       | ③ Press the Select soft key.                                                      | End a Call                          | Briefly press the 衝 key.                                                |
|                       | Scroll using the Up and<br>Down keys through the<br>list of the options until the | View Missed<br>Calls<br>Immediately | <ol> <li>Open the phone and<br/>press the View soft<br/>key.</li> </ol> |
|                       | <ul><li>In the selected.</li><li>In the select soft key.</li></ul>                | After Missing<br>Them               | ② Scroll using the Up<br>and Down keys through<br>the missed calls.     |
|                       |                                                                                   |                                     | ③ To return the call, press<br>the                                      |
| ach of th<br>erform t | Each of the two soft keys ( and)<br>perform the function indicated by the         | Answer a Call                       | Open the phone                                                          |
| text abov<br>display. | text above it on the bottom line in the display.                                  |                                     | Press the 🔿 key.                                                        |

О

| <ol> <li>Enter the number and<br/>press the Save soft key.</li> <li>Select either Phone,<br/>SIM or SIM(FDN)</li> </ol> | <ul> <li>If prompted, enter a Type and press the Select soft key.</li> <li>the the name.</li> <li>Press the Save soft key.</li> <li>Press the (A key to return to 1dle Mode.</li> </ul> | <ul> <li>Press Menu 8.1 for contact List.</li> <li>Enter the first few letters of the name.</li> <li>To scroll through the names, press the Up or Down key.</li> <li>Press the Aey to select the Contact.</li> <li>Press the Aey to dial.</li> </ul> |  |
|----------------------------------------------------------------------------------------------------|----------------------------------------------------------------------------------------------------|----------------------------------------------------------------------------------------------------|--|
| Store<br>Numbers in<br>the Contact<br>list                                                                              |                                                                                                    |                                                                                                    |  |
| Press the () key up or down<br>on the left side of the phone.                                                           | <ul> <li>Select the Alert Type<br/>menu option (Menu<br/>9.1.1.5).</li> <li>Select an option:</li> <li>Melody</li> <li>Vibration</li> </ul>                                             | Vibration And Melody     Press the Save soft key.                                                                                                    |  |
| Adjust the<br>Volume                                                                                                    | Choose<br>the Alert<br>Type                                                                                                    |                                                                                                    |  |

Free Manuals Download Website <u>http://myh66.com</u> <u>http://usermanuals.us</u> <u>http://www.somanuals.com</u> <u>http://www.4manuals.cc</u> <u>http://www.4manuals.cc</u> <u>http://www.4manuals.cc</u> <u>http://www.4manuals.com</u> <u>http://www.404manual.com</u> <u>http://www.luxmanual.com</u> <u>http://aubethermostatmanual.com</u> Golf course search by state

http://golfingnear.com Email search by domain

http://emailbydomain.com Auto manuals search

http://auto.somanuals.com TV manuals search

http://tv.somanuals.com